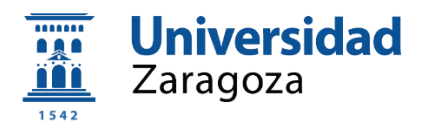

# TRABAJO FIN DE GRADO

## **Diseño y desarrollo de una aplicación interactiva que permita realizar una visita virtual a la Escuela de Violería de Zaragoza mientras se va construyendo un instrumento**

*Design and development of an interactive application that allows a virtual visit to the Escuela de Violería of Zaragoza while an instrument is being built*

# ANEXOS

### Autora

*María Pilar González López*

## **Director**

*Pedro Ubieto Artur*

Grado en Ingeniería en Diseño Industrial y Desarrollo de Producto

**Escuela de Ingeniería y Arquitectura** 

**Septiembre 22/23**

# Índice

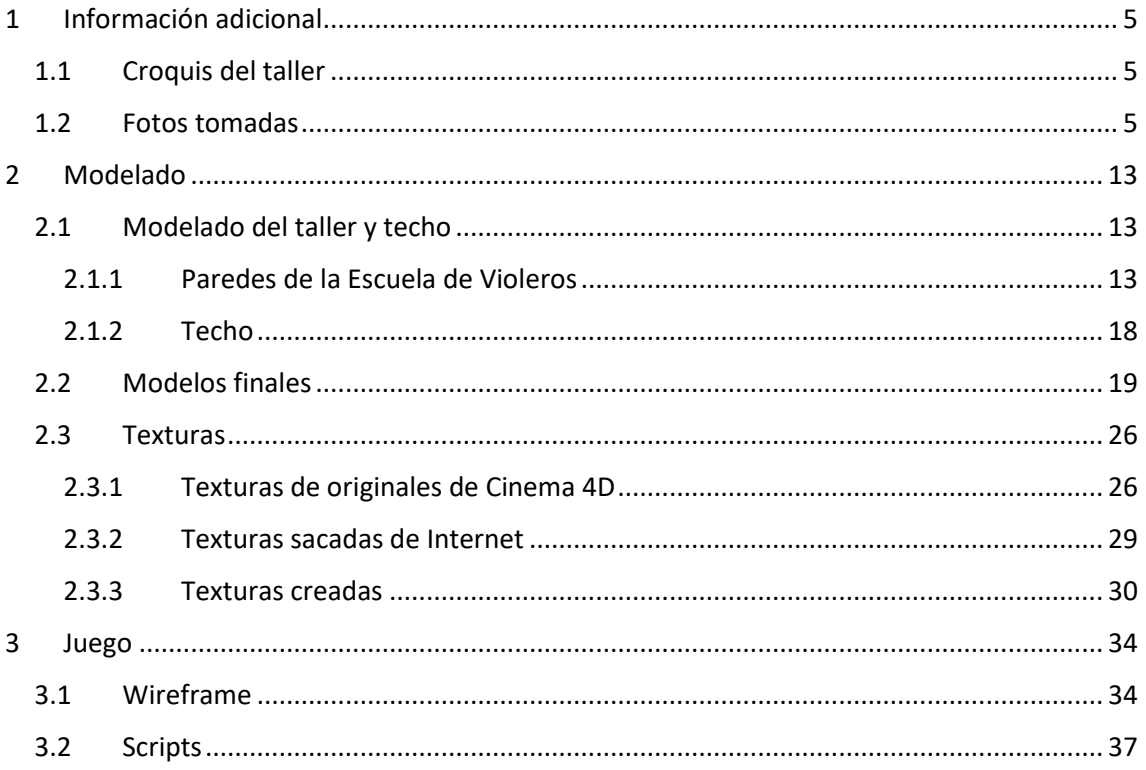

Anexos Septiembre 2023

## <span id="page-4-0"></span>1 Información adicional

# <span id="page-4-1"></span>1.1 Croquis del taller

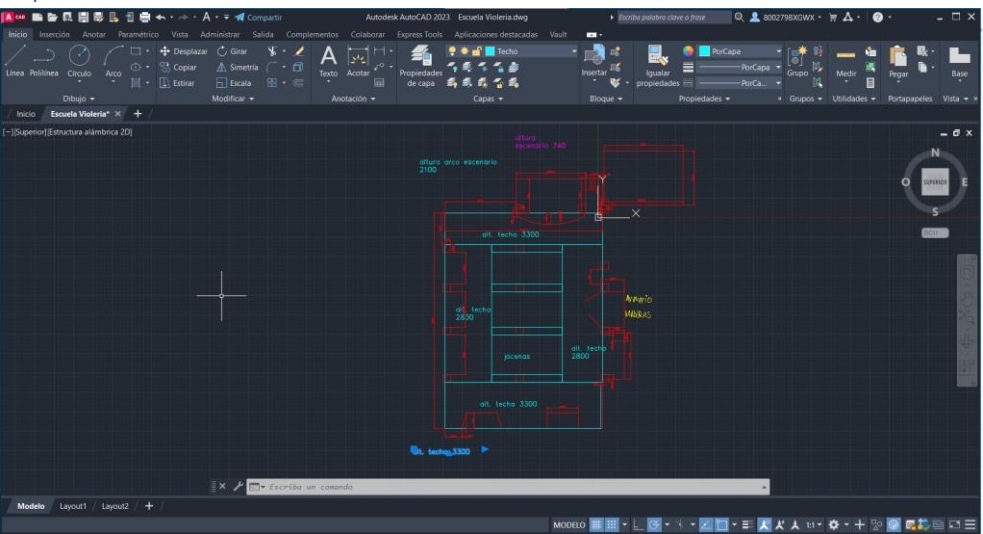

*Figura 1.1. Croquis del Taller.* 

### <span id="page-4-2"></span>1.2 Fotos tomadas

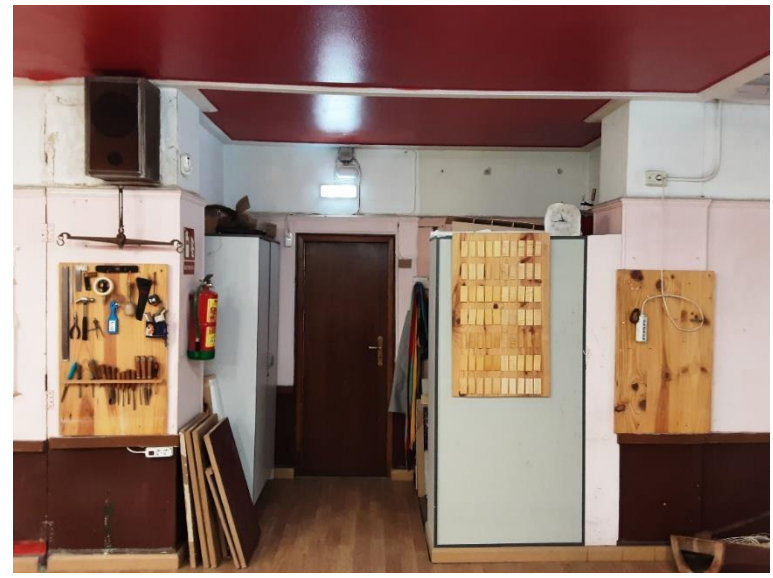

*Figura 1.2. Fotografía Puerta auxiliar.*

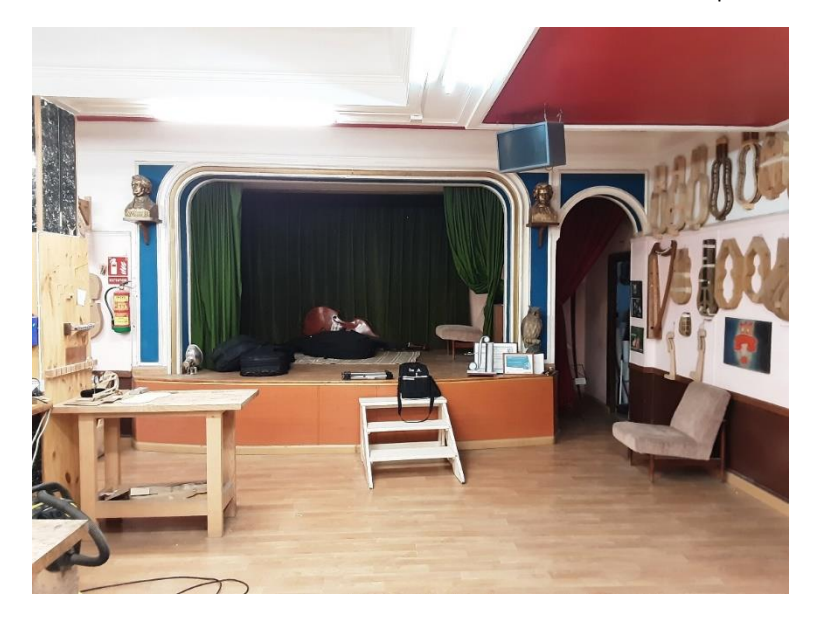

*Figura 1.3. Fotografía Escenario.*

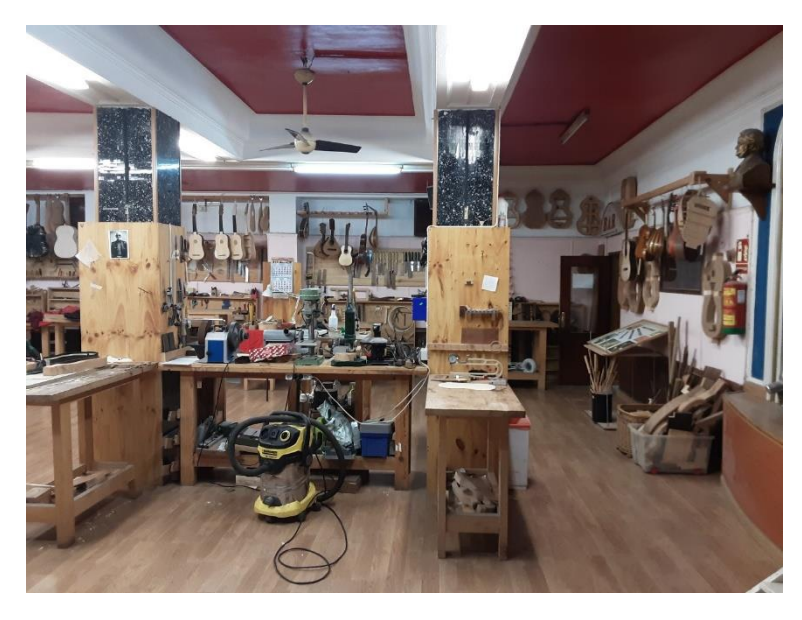

*Figura 1.4. Fotografía Pared izquierda.*

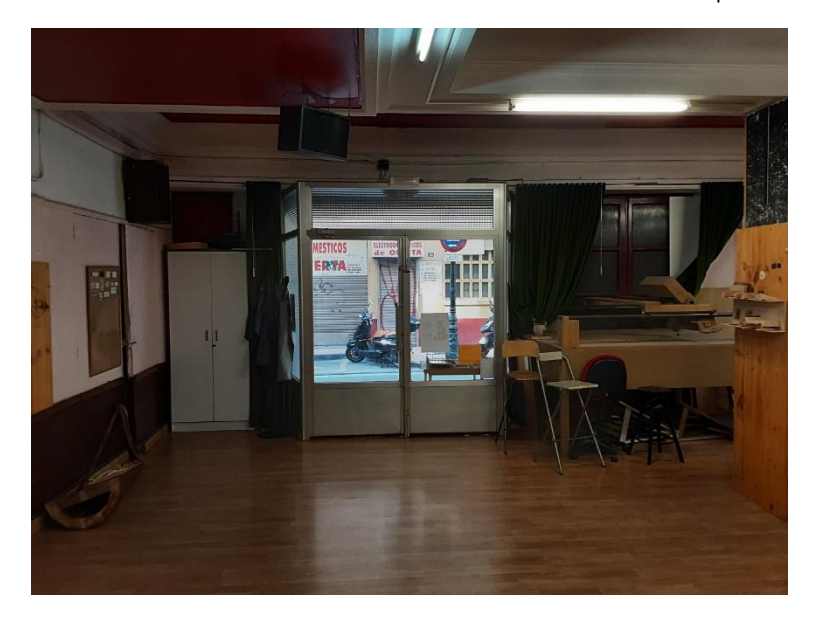

*Figura 1.5. Fotografía Puerta principal.*

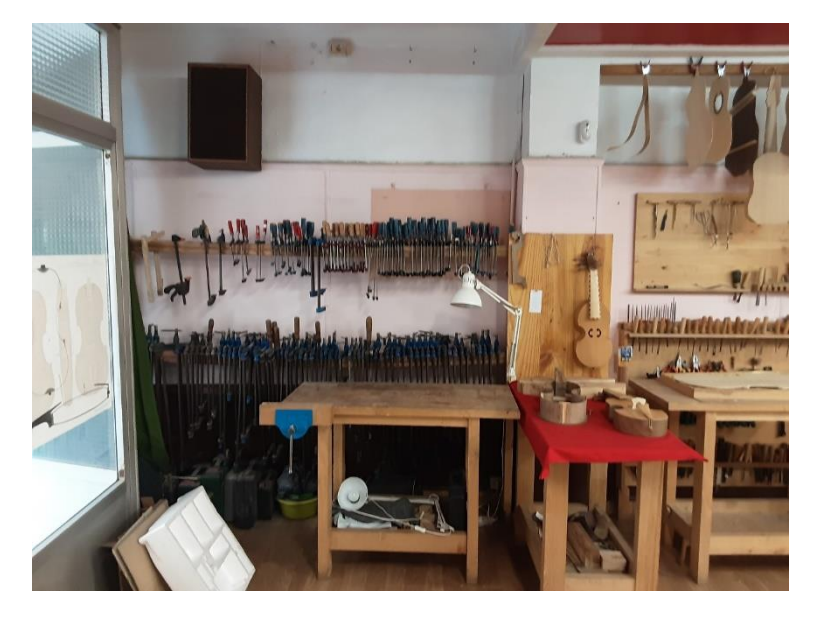

*Figura 1.6. Fotografía Gatos de Agarres.*

Anexos Septiembre 2023

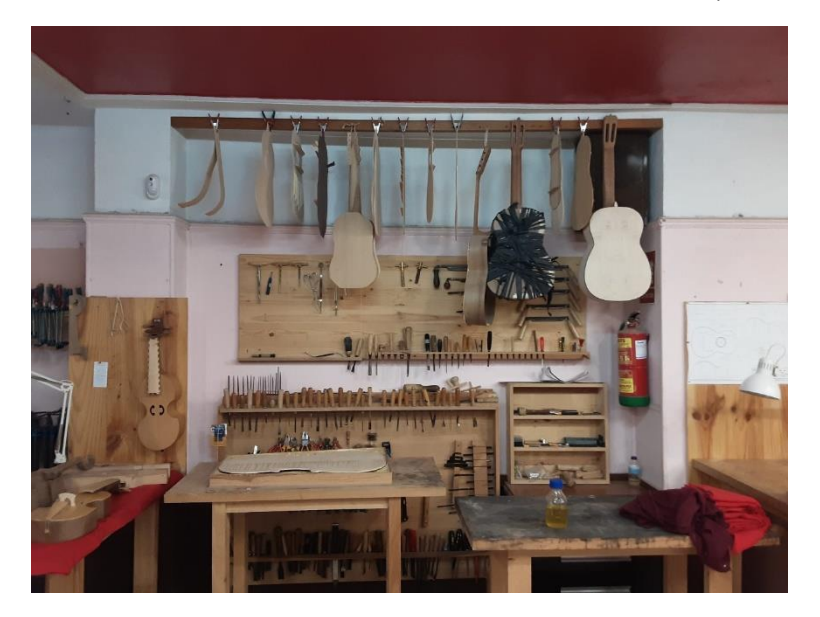

*Figura 1.7. Fotografías Gubias.*

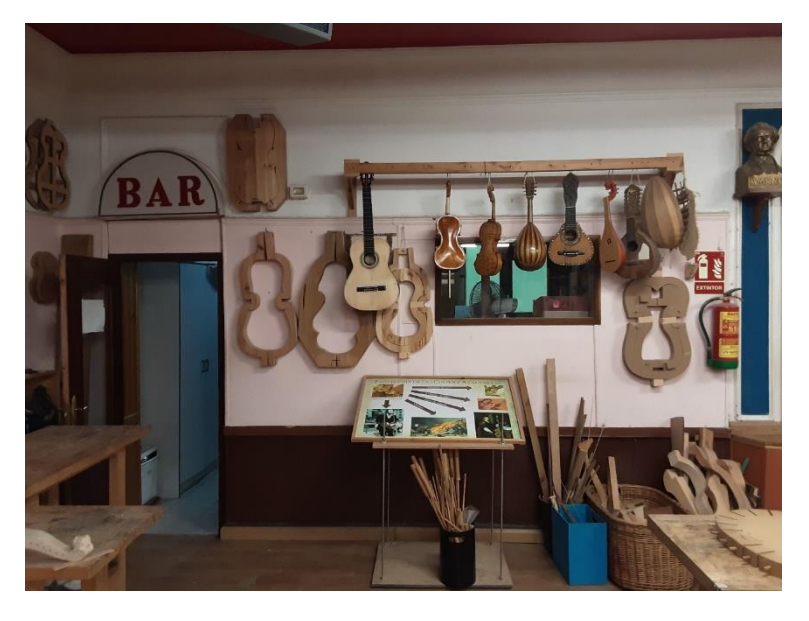

*Figura 1.8. Fotografía Fondo.*

Anexos Septiembre 2023

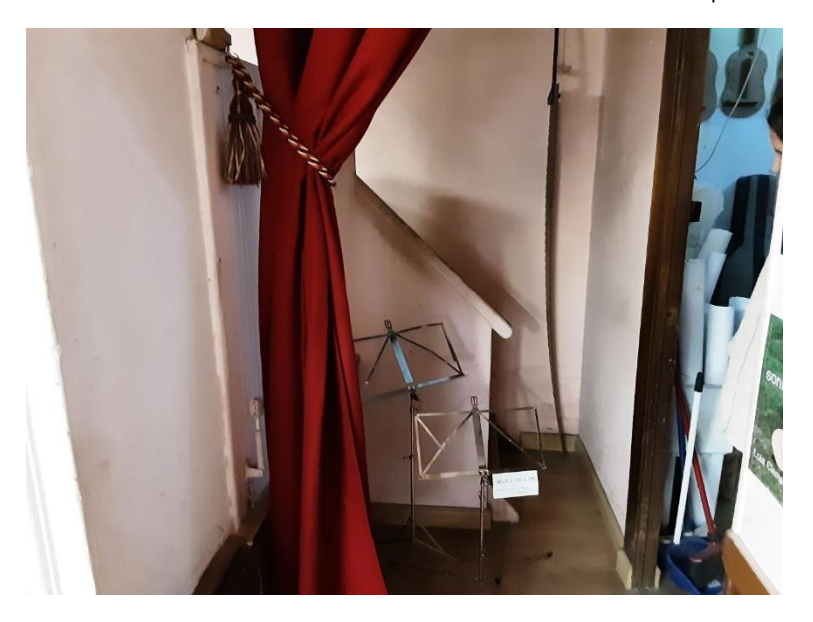

*Figura 1.9. Fotografía Escalera Escondida.*

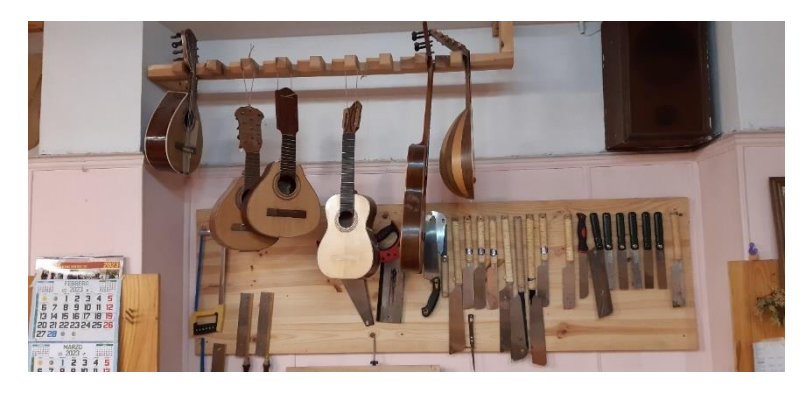

*Figura 1.10. Fotografía Sierras.*

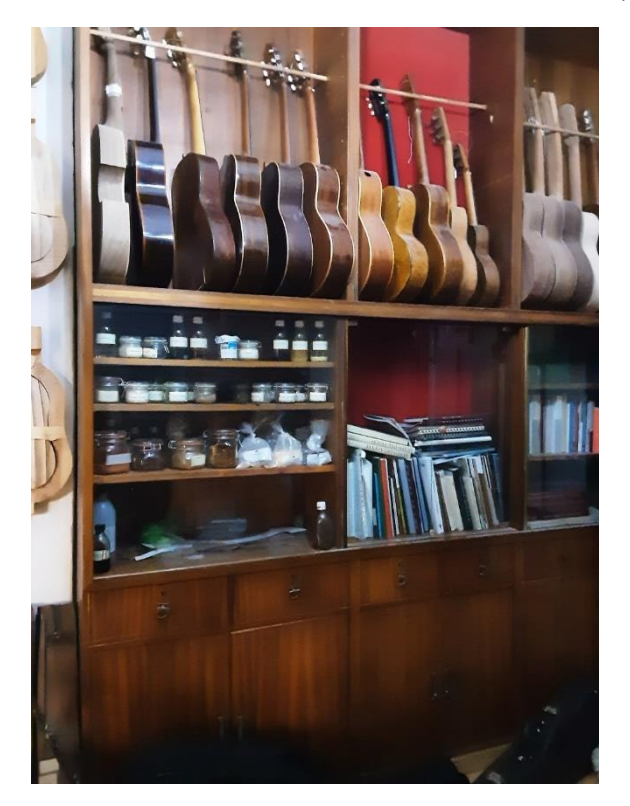

*Figura 1.11. Fotografía Armario Barnices.*

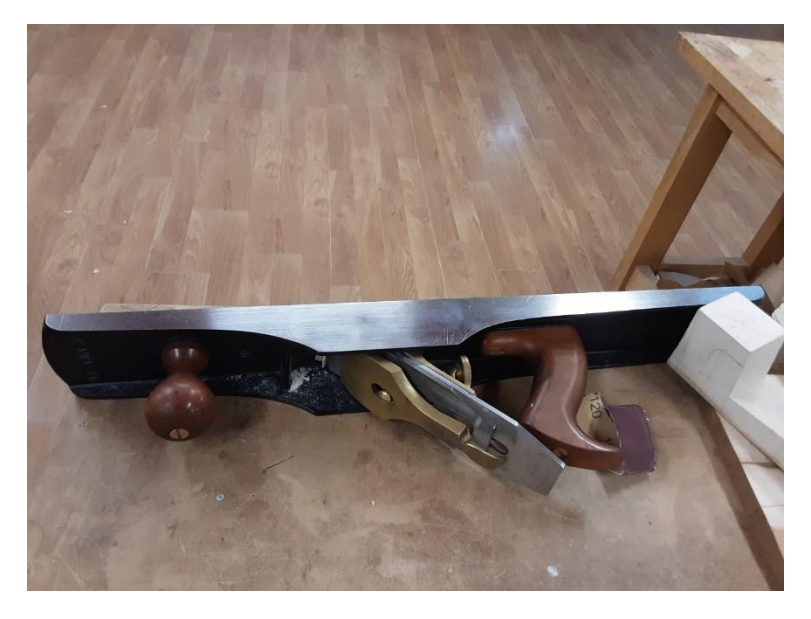

*Figura 1.12. Fotografía Cepillo de Carpintero.*

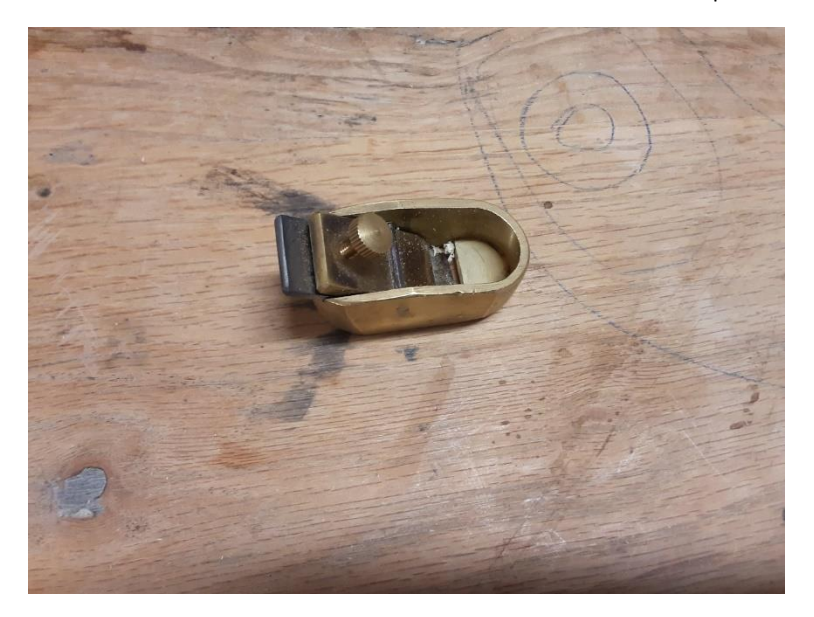

*Figura 1.13. Fotografía Cepillo de dedo de luthier.*

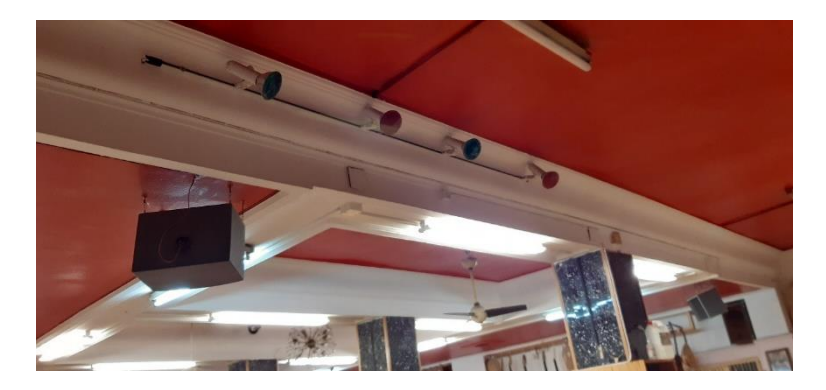

*Figura 1.14. Fotografía Focos.*

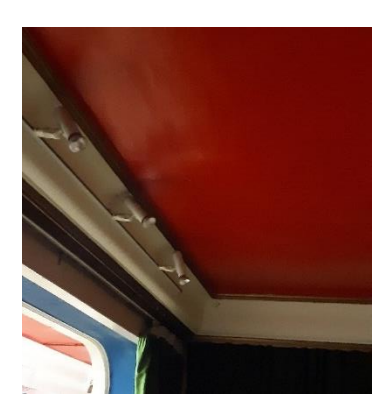

*Figura 1.15. Fotografía Focos escenario.*

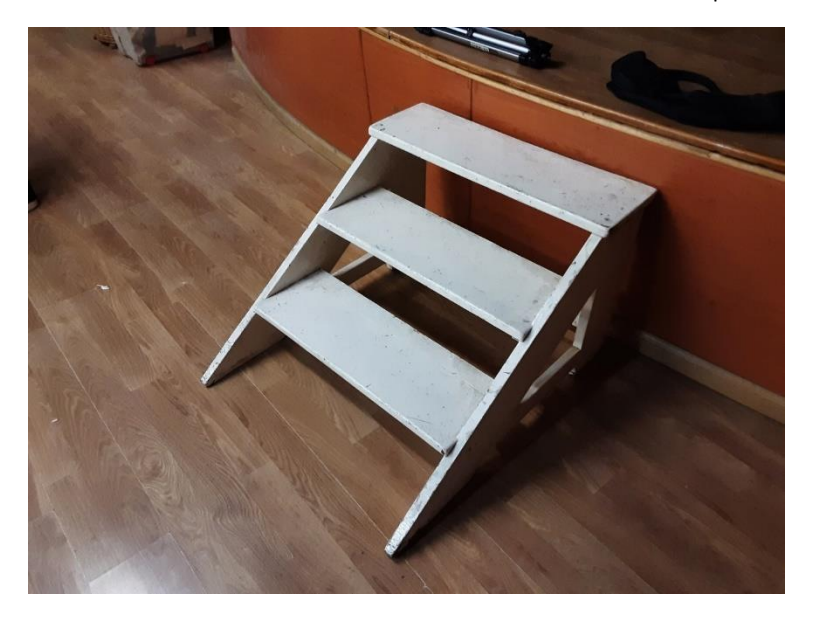

*Figura 1.16. Fotografía Escalera escenario.*

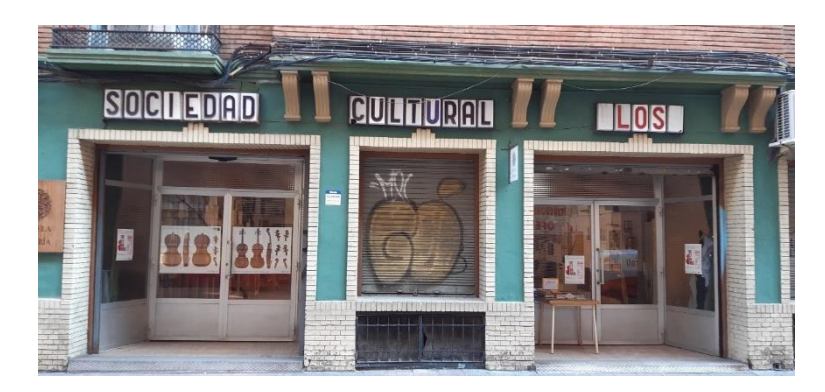

*Figura 1.17. Fotografía Fachada.*

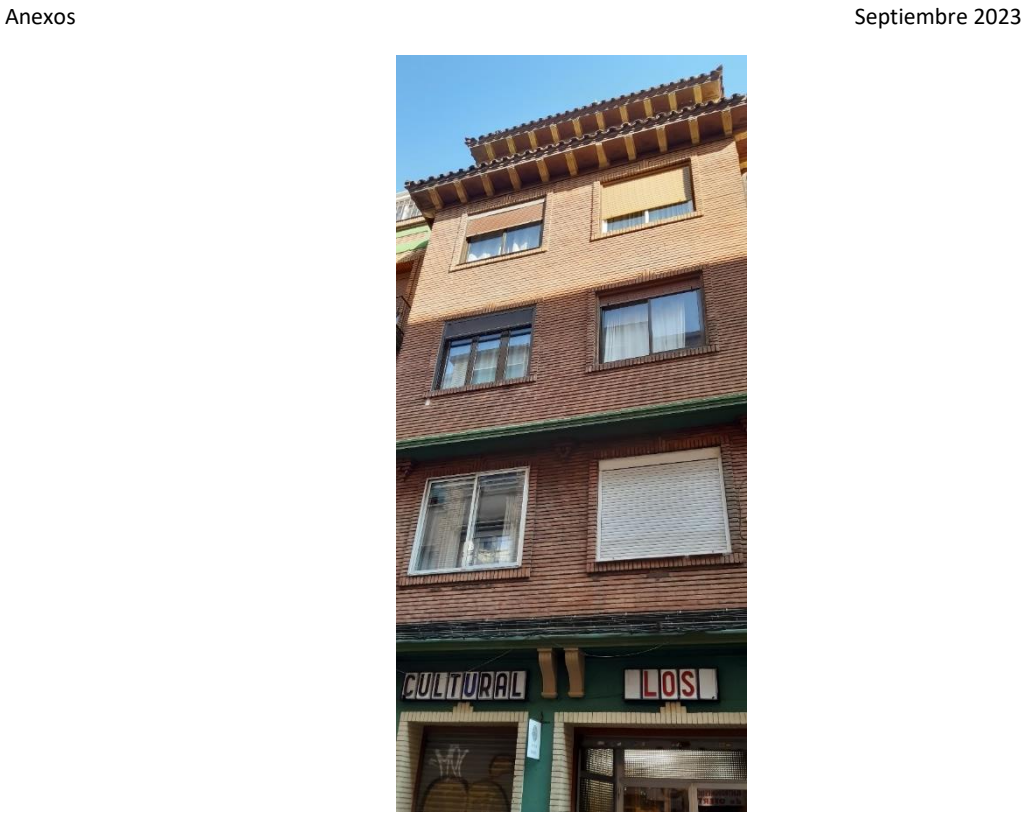

*Figura 1.18. Fotografías Fachada de la Casa.*

### <span id="page-12-0"></span>2 Modelado

### <span id="page-12-1"></span>2.1 Modelado del taller y techo

#### <span id="page-12-2"></span>*2.1.1 Paredes de la Escuela de Violeros*

Se empezará por abrir en Cinema 4D la ventana de *Model*, colocando un cubo, que será la forma principal del taller. Se apoya en el suelo, escalando el cubo a las medidas de alto y ancho de la pared del fondo (x=1040 cm, y=330 cm, z=0 cm), obteniendo la primera pared como se ve en la [Figura 2.1.](#page-13-0)

Anexos Septiembre 2023

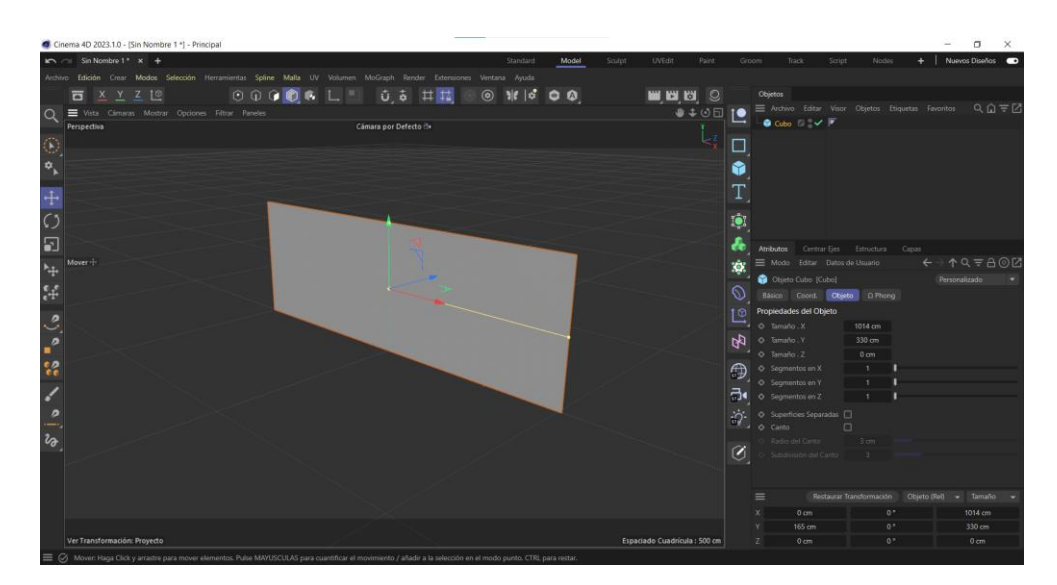

*Figura 2.1. Pared del fondo del taller.*

<span id="page-13-0"></span>Para continuar con las demás paredes se cambia el cubo a editable, de esta manera se puede hacer uso del resto de herramientas de modelado. Para construir el resto de las paredes, se selecciona una de las aristas del cubo y se extruye la distancia necesaria, siguiendo las medidas del croquis.

En un primer intento se decidió modelar las paredes del taller sin tener en cuenta las columnas. Esto se debe a que las columnas eran un elemento repetitivo que solamente cambiaba su posición. Por lo que nuestra estrategia era modelar una columna tipo, y pegarla en su posición.

Sin embargo, se descartó la idea, ya que el cruce entre los dos modelos a la hora de renderizarlo en el juego podría traer problemas. Por lo tanto, se modelaron en un segundo intento como parte de las paredes, como se ve en la siguiente.

Para el escenario se siguió un procedimiento diferente debido a su curvatura. Como en el anterior caso, se crearon dos paredes rectas que limitarán la circunferencia. Seleccionando ambas aristas verticales y se cortan a 64 cm, para limitar la altura.

Para la pared curva se dibuja un arco de 180º que coincida con la anchura del escenario, y se modifica su altura. Finalmente se extruye. Antes de unirlo al modelo total se retoca la posición de los extremos para que coincidan con la pared, y se elimina el sobrante.

Una vez creadas las paredes básicas, se debe colocar las decoraciones. Tras varias pruebas, se vio que lo mejor era realizar todas las decoraciones de la pared a la vez, ya que de esta forma las esquinas extruidas quedaban con un mejor acabado. Para ello se necesita que todas las paredes tengan las normales en la misma dirección. Para ello se usa la herramienta de alinear e invertir normales.

#### Anexos Septiembre 2023

Tomando de referencia las fotos de la Escuela de Violeros, se utiliza una regla de tres entre elementos que se conoce su medida en la imagen, por ejemplo, la altura de la columna, y el que se quiere averiguar, para sacar el resto de las medidas.

Volviendo a Cinema 4D, se utiliza la herramienta de selección en anillo para elegir todas las aristas verticales. Aun así, es necesario deseleccionar algunas manualmente ya que no toda la estancia tiene la misma decoración. Se extruyen las secciones, biselando algunas de las aristas. En la [Figura 2.2](#page-14-0) se muestra los resultados.

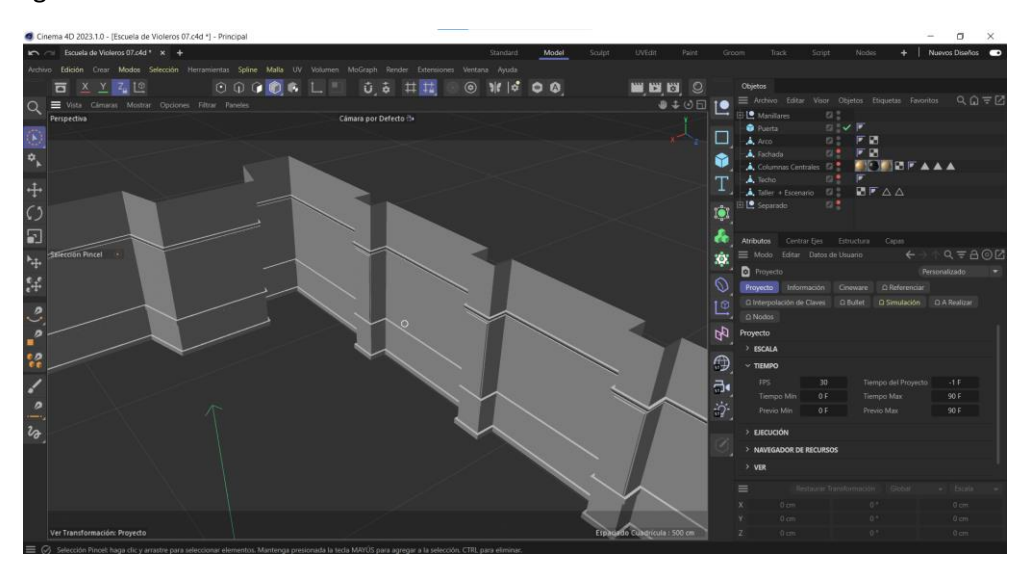

*Figura 2.2. Decoración pared.*

<span id="page-14-0"></span>Una vez terminado la estructura general de las paredes, se realiza los arcos tanto del escenario como el acceso a la escalera escondida. Para ello se dibuja dos arcos de la medida [\(Figura 2.3\)](#page-14-1), y activando la fijación automática, se utilizan como guía para dibujar el arco a través de la herramienta de dibujo de polígono.

|                                                            | Cinema 4D 2023.1.0 - [Escuela de Violeros Save.c4d *] - Principal                                                                                                    |                      |                       |                 |                   |        |                              |                 |                                                                         |                 |                                                                     | $\qquad \qquad \Box$<br>$\times$ |  |
|------------------------------------------------------------|----------------------------------------------------------------------------------------------------|----------------------|-----------------------|-----------------|-------------------|--------|------------------------------|-----------------|-------------------------------------------------------------------------|-----------------|---------------------------------------------------------------------|----------------------------------|--|
|                                                            | In 2011 Escuela de Villos Savez-Ad * x +                                                                                                    |                      |                       |                 | Model<br>Standard | Sculpt | <b>UVEdit</b>                | Paint           | Groom<br>Track                                                          | Nodes<br>Script |                                                                     | Nuevos Diseños <b>CO</b>         |  |
|                                                            | Archivo Edición Crear Modes Selección Herramientas Spline Malla Volumen MoGraph Character Animación Simulación Motion Tracker Render Extensiones Daz 3D Ventana Ayuda |                      |                       |                 |                   |        |                              |                 |                                                                         |                 |                                                                     |                                  |  |
|                                                            | 百 工工石                                                                                                    |                      |                       | $\circ$ $\circ$ | S <br>00          |        | <b>MAR</b> O                 |                 | Objetos Tomas                                                           |                 |                                                                     |                                  |  |
|                                                            | Site Vista Cámaras Mostrar Opciones Filtrar Paneles                                                                                                    |                      |                       |                 |                   |        |                              | <b>9 ±⊙⊡ Le</b> | 三 Archivo Editar Visor Objetos Etiquetas Favoritos Q Q = Z              |                 |                                                                     |                                  |  |
|                                                            | Perspectiva                                                                                                    |                      | Cámara por Defecto :: |                 |                   |        |                              |                 | S Arcold C V<br>$5 A \omega$ $\vee$                                     |                 |                                                                     |                                  |  |
|                                                            | Total                                                                                                    |                      |                       |                 |                   |        |                              |                 | <b>DE Estructuras</b> 2                                                 |                 |                                                                     |                                  |  |
|                                                            | Puntos 10                                                                                                    |                      |                       |                 |                   |        |                              | 6               |                                                                         |                 |                                                                     |                                  |  |
|                                                            |                                                                                                    |                      |                       |                 |                   |        |                              |                 |                                                                         |                 |                                                                     |                                  |  |
|                                                            |                                                                                                    |                      |                       |                 |                   |        |                              | T,              |                                                                         |                 |                                                                     |                                  |  |
| $\begin{array}{c}\n+ \circ \\ \circ \\ \circ\n\end{array}$ |                                                                                                    |                      |                       |                 |                   |        |                              | $\bullet$       |                                                                         |                 |                                                                     |                                  |  |
|                                                            |                                                                                                    |                      |                       |                 |                   |        |                              |                 |                                                                         |                 |                                                                     |                                  |  |
| $\overline{\phantom{a}}$                                   | Mover -                                                                                                    |                      |                       |                 |                   |        |                              | å               |                                                                         |                 |                                                                     |                                  |  |
|                                                            |                                                                                                    |                      |                       |                 |                   |        |                              | Ķ.              |                                                                         |                 |                                                                     |                                  |  |
|                                                            |                                                                                                    |                      |                       |                 |                   |        |                              |                 |                                                                         |                 |                                                                     |                                  |  |
|                                                            |                                                                                                    |                      |                       |                 |                   |        |                              |                 | <b>Q</b> , Atributos Capas                                              |                 |                                                                     |                                  |  |
|                                                            |                                                                                                    |                      |                       |                 |                   |        |                              |                 | $\boxed{\mathbf{0}} \equiv$ Modo Editar Datos de Usuario                |                 | $\leftarrow$ + $\land$ $\land$ $\leftarrow$ $\land$ $\circ$ $\circ$ |                                  |  |
|                                                            |                                                                                                    |                      |                       |                 |                   |        |                              |                 | Spline (2 Elementos) [Arco.1, Arco]                                     |                 | Personalizado                                                       |                                  |  |
|                                                            |                                                                                                    |                      |                       |                 |                   |        |                              |                 | <b>CO Básico</b> Coord. Objeto                                          |                 |                                                                     |                                  |  |
|                                                            |                                                                                                    |                      |                       |                 |                   |        |                              | $\bigoplus$     | Propiedades del Objeto                                                  |                 |                                                                     |                                  |  |
|                                                            |                                                                                                    |                      |                       |                 |                   |        |                              |                 | $Q$ Tipo<br>$\overrightarrow{c}$ $\bullet$ Spline Cerrada $\qquad \Box$ | Bezier          |                                                                     |                                  |  |
| $\bullet$                                                  |                                                                                                    |                      |                       |                 |                   |        |                              |                 | - O Puntos Intermedios Uniforme                                         |                 |                                                                     |                                  |  |
|                                                            |                                                                                                    |                      |                       |                 |                   |        |                              |                 | $\mathcal{D}_{\mathcal{I}}$ $\circ$ Namero                              |                 |                                                                     |                                  |  |
|                                                            |                                                                                                    |                      |                       |                 |                   |        |                              |                 | Anoulo                                                                  | $5 -$<br>5 cm   |                                                                     |                                  |  |
|                                                            |                                                                                                    |                      |                       |                 |                   |        |                              |                 | $\boxed{2}$ C Longitud Máxima                                           |                 |                                                                     |                                  |  |
|                                                            |                                                                                                    |                      |                       |                 |                   |        |                              |                 |                                                                         |                 |                                                                     |                                  |  |
|                                                            | Ver Transformación: Proyecto                                                                                                    |                      |                       |                 |                   |        | Espaciado Cuadrícula: 500 cm |                 |                                                                         |                 |                                                                     |                                  |  |
|                                                            | ビッ                                                                                                    | <b>HOIH PPOH EAD</b> |                       |                 |                   |        |                              | L.              |                                                                         |                 |                                                                     |                                  |  |
|                                                            |                                                                                                    |                      |                       |                 |                   |        | .                            |                 |                                                                         |                 |                                                                     |                                  |  |
|                                                            | 0 F<br>$\Box$ OF                                                                                                    |                      |                       |                 |                   |        | 90 F                         | 90 F            |                                                                         |                 |                                                                     |                                  |  |
| $=$ $\alpha$                                               |                                                                                                    |                      |                       |                 |                   |        |                              |                 |                                                                         |                 |                                                                     |                                  |  |

<span id="page-14-1"></span>*Figura 2.3. Arcos de referencia.*

#### Anexos Septiembre 2023

Se salva una copia para la parte trasera que no tiene decoración. Para el resto de la parte delantera, se realiza una extrusión interna del polígono para que quede marcado el borde del arco, y se extruye hacia fuera. Para la decoración, se siguió un proceso parecido al de las paredes.

Para el segundo arco se sigue el mismo procedimiento. Finalmente se une el arco con su parte trasera a través de la herramienta puente.

El resto de los detalles, como los marcos de puertas o ventanas interiores se realizaron cortando la pared en la forma o partes deseadas, y realizando simples extrusiones.

Sacamos la UV del taller, a través de la ventana UV Edit, y utilizando la herramienta Ajustar UVW desde Proyección. De esta forma los materiales o texturas se aplicarán de forma correcta. En este caso se muestra en las [Figura 2.4,](#page-15-0) [Figura 2.5,](#page-15-1) [y Figura 2.6.](#page-16-0)

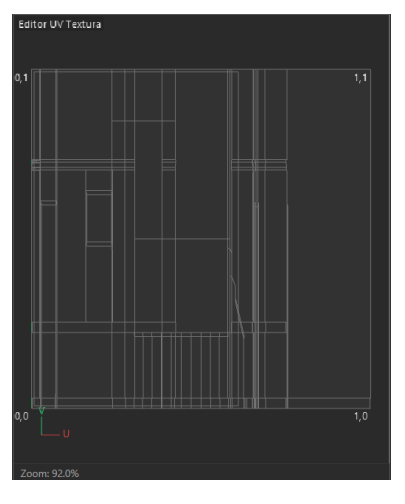

*Figura 2.4. UV de las paredes del taller.*

<span id="page-15-0"></span>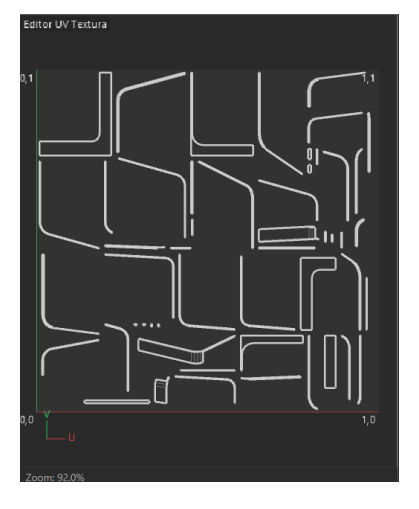

<span id="page-15-1"></span>*Figura 2.5. UV del arco del escenario.*

Anexos Septiembre 2023

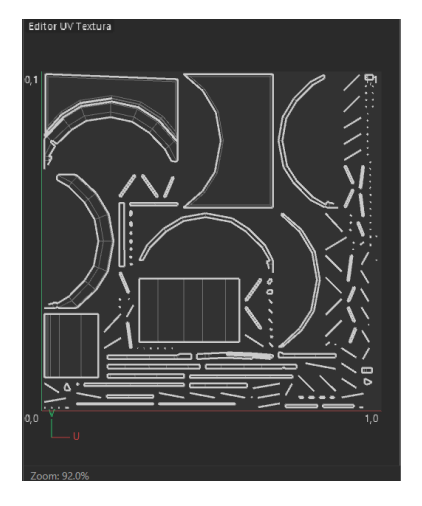

*Figura 2.6. UV del arco de la puerta.*

<span id="page-16-1"></span><span id="page-16-0"></span>Aunque alguno de los materiales son simplemente cambios de colores, otros son texturas que se han tenido que tomar de internet como en el caso de la madera [\(Figura 2.7\)](#page-16-1), del banco de materiales de Cinema 4D [\(Figura 2.8\)](#page-16-2), o las creadas a partir de fotos [\(Figura 2.9\)](#page-16-3).

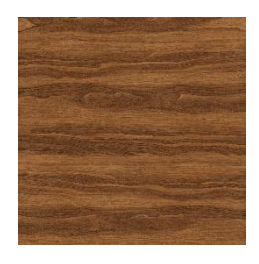

*Figura 2.7. Textura roble.*

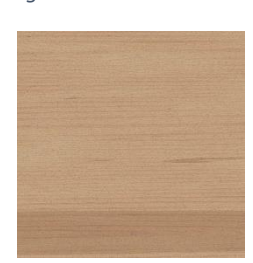

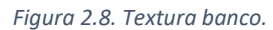

<span id="page-16-3"></span><span id="page-16-2"></span>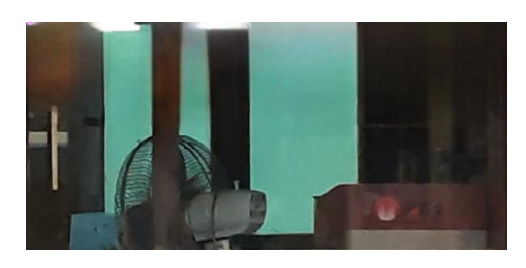

*Figura 2.9. Textura ventana.*

#### Anexos Septiembre 2023

#### <span id="page-17-0"></span>*2.1.2 Techo*

Ya con las paredes modeladas, realizar el techo es más sencillo. Se empieza con los techos bajos. Para ello se utiliza el dibujo de polígonos, fijando el cursor en las paredes, y modificando las coordenadas de los puntos que no tenga paredes de referencia. Se vuelve a utiliza la extrusión interior para marcar los bordes, y extruyendo hacia fuera para crear así la decoración. Por último, se biselan los bordes para dejar un acabado más limpio, resultando en lo que se muestra en l[a Figura 2.10.](#page-17-1)

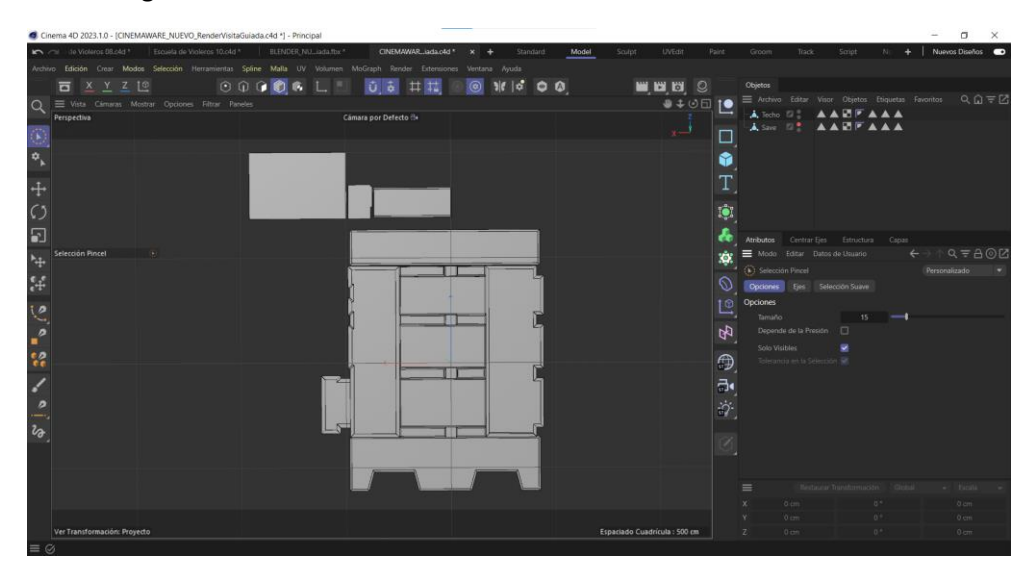

*Figura 2.10. Techo básico.*

<span id="page-17-1"></span>El techo alto parece más complicado debido a la decoración, pero el proceso es parecido a la decoración del arco, se realiza extrusiones interiores, y se va extruyendo hacia fuera, biselando los bordes para un mejor acabado, como se ve en la [Figura 2.11.](#page-17-2)

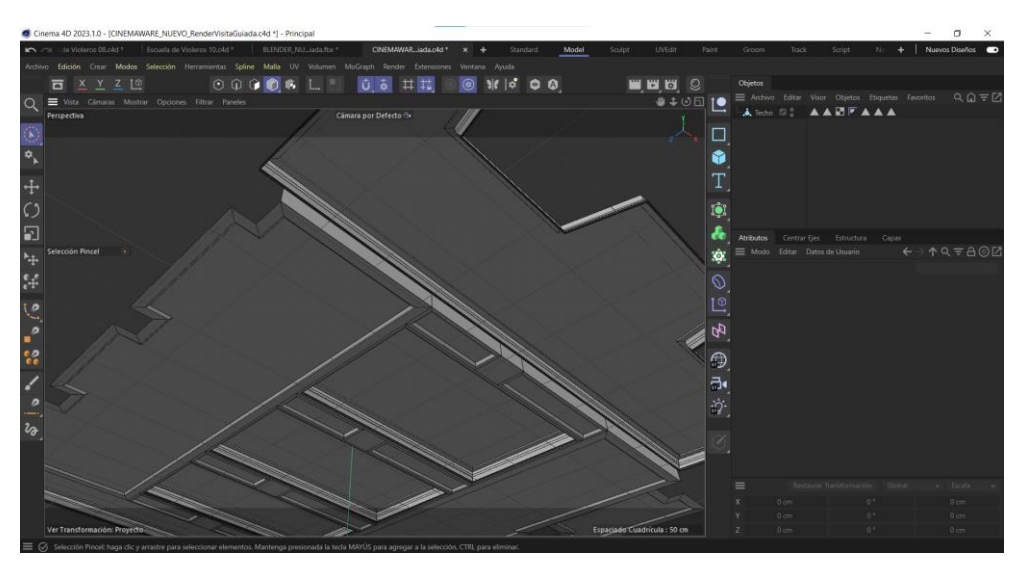

*Figura 2.11. Techo final.*

<span id="page-17-2"></span>Con el modelado ya finalizado, se ajusta el UV, el cual se muestra en la [Figura 2.12,](#page-18-1) y se aplica los colores, tomando de referencia los que aparece en la foto.

Anexos Septiembre 2023

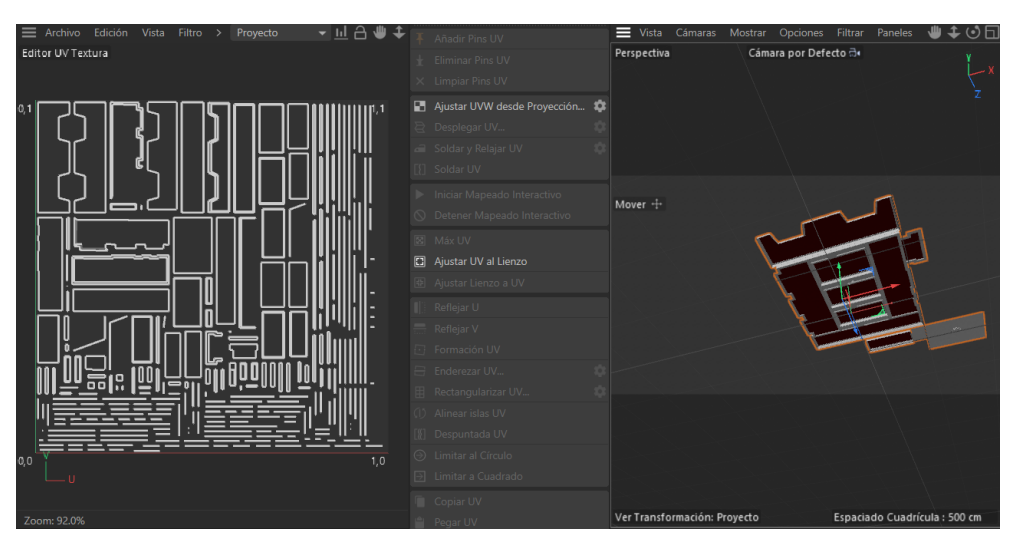

*Figura 2.12. UV del Techo.*

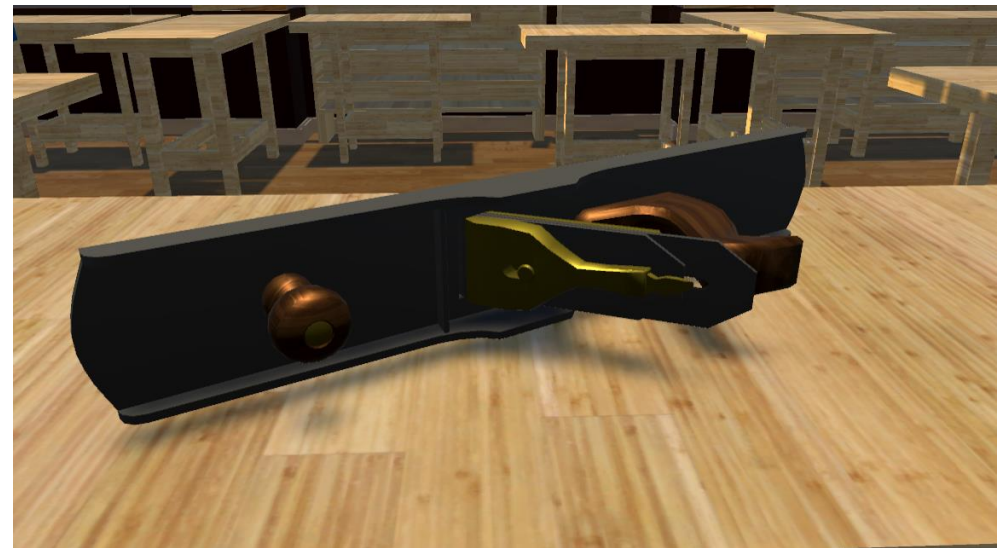

*Figura 2.13. Modelo Cepillo de carpintería.*

### <span id="page-18-1"></span><span id="page-18-0"></span>2.2 Modelos finales

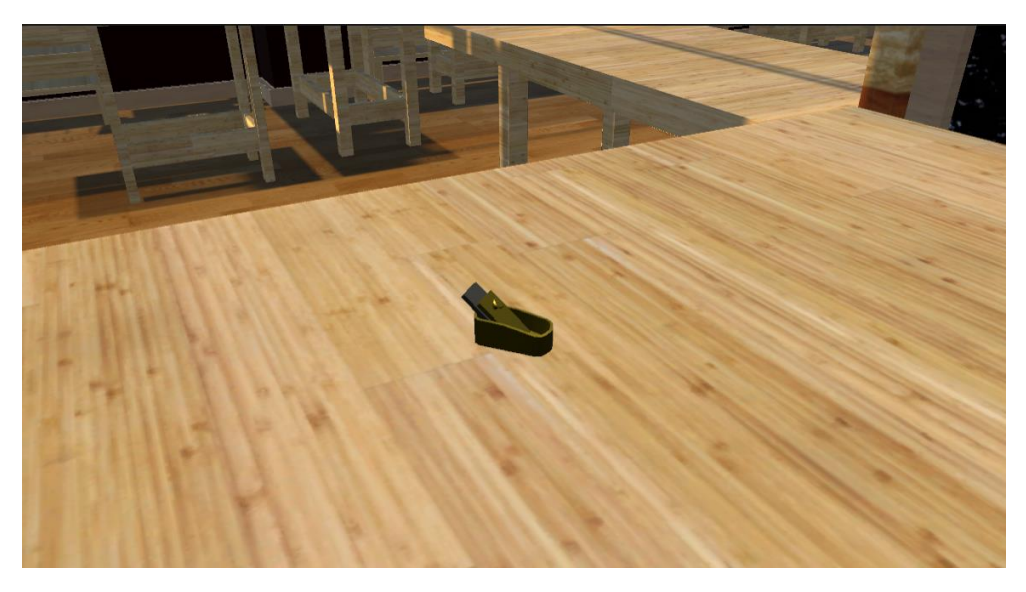

*Figura 2.14. Modelo Cepillo de dedo de Luthier.*

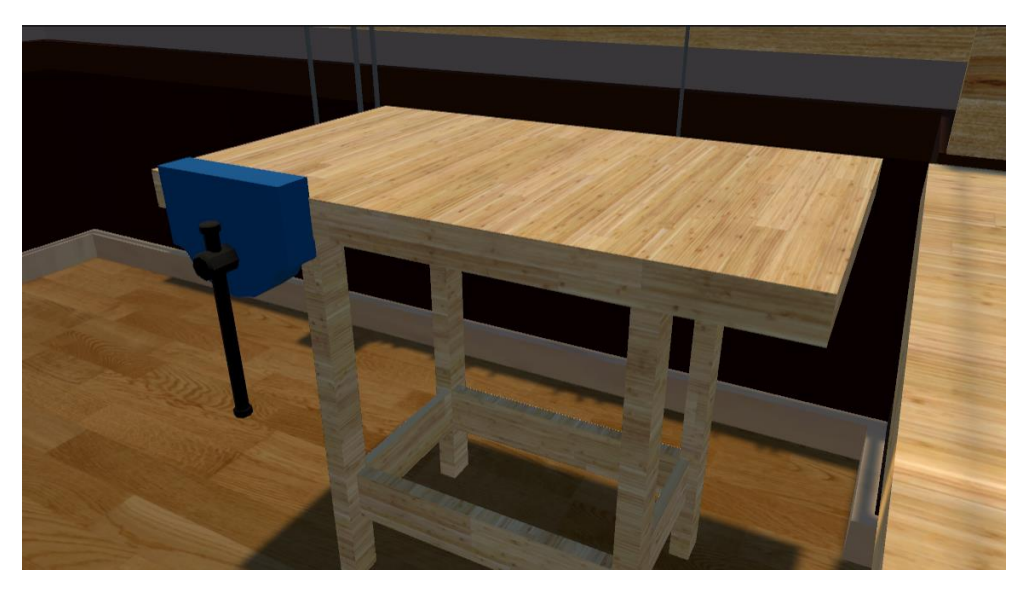

*Figura 2.15. Modelos Mesa y Gato de agarre de mesa.*

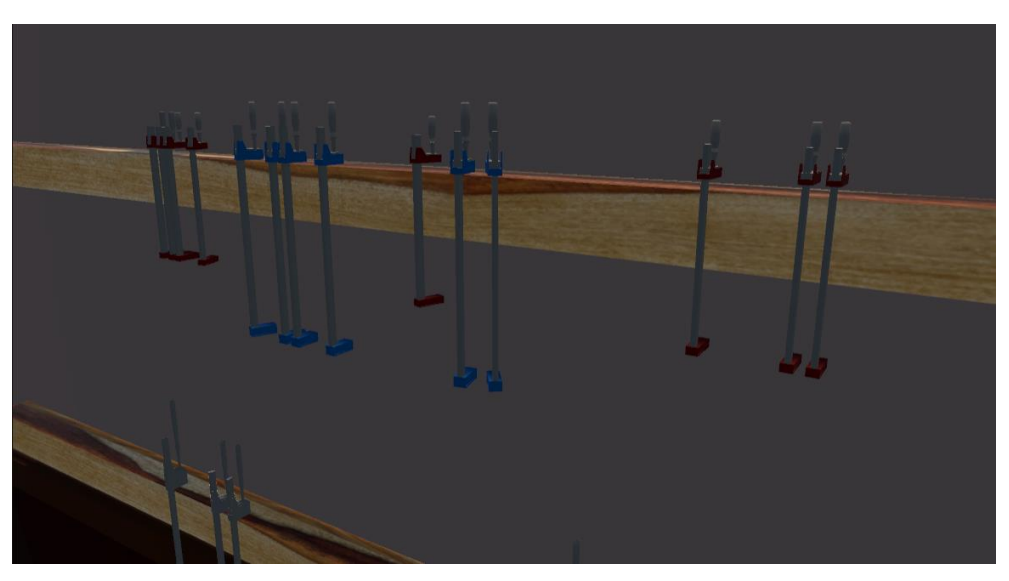

*Figura 2.16. Modelos de Gatos de agarre.*

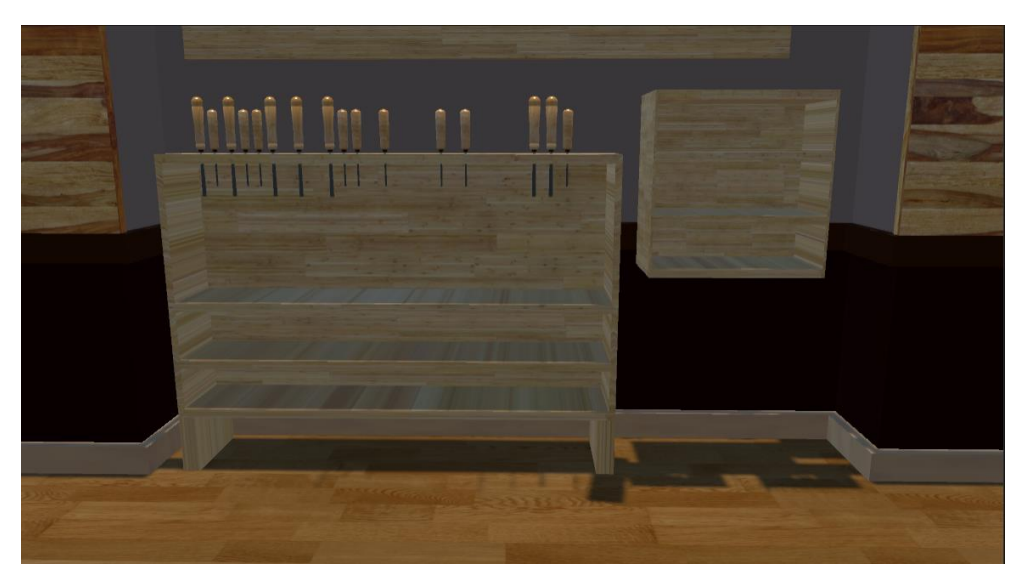

*Figura 2.17. Modelos Estanterías y Gubias.*

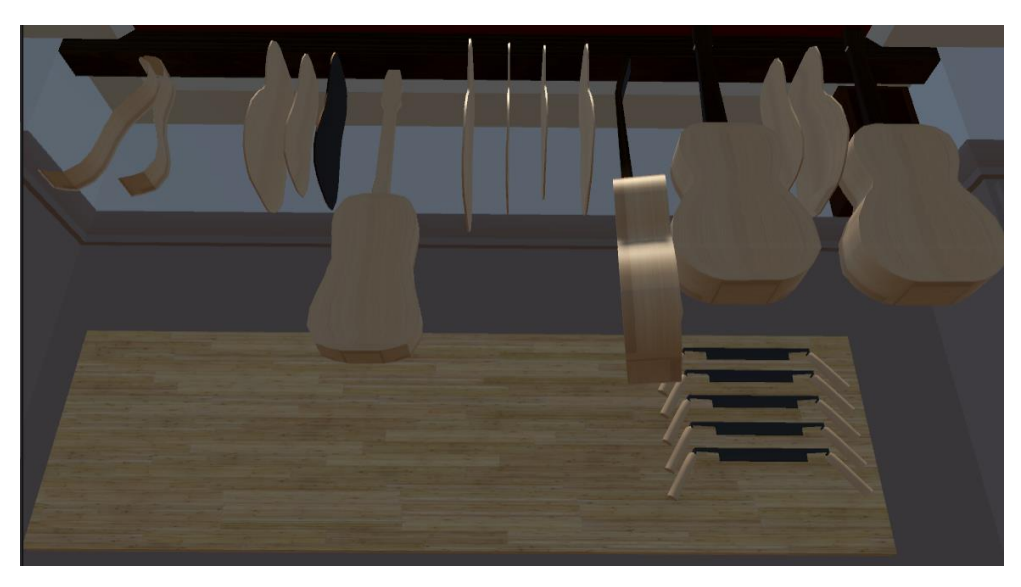

*Figura 2.18. Modelos Devastadores e Instrumentos.*

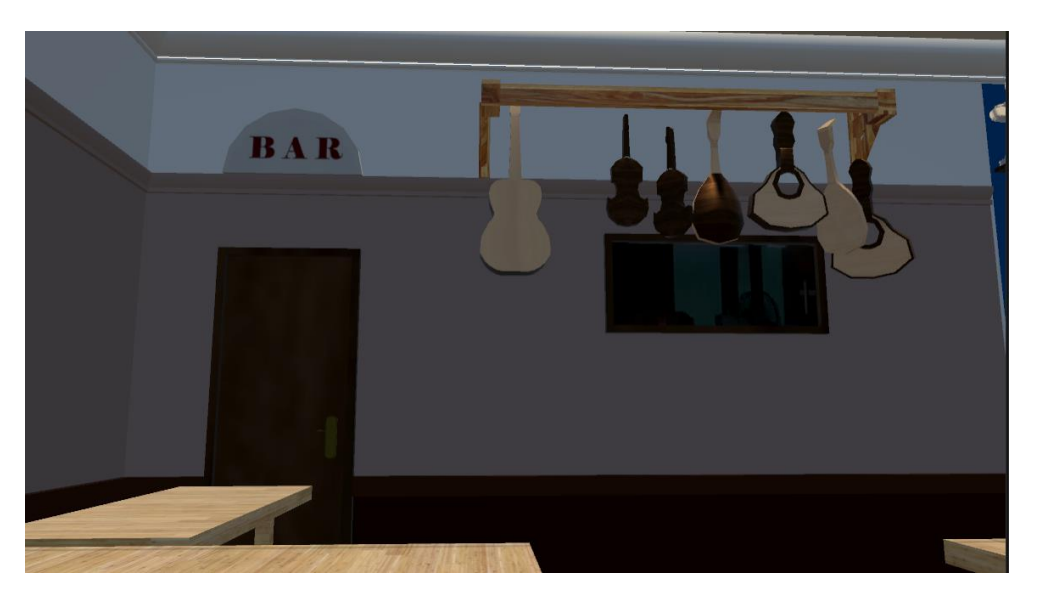

*Figura 2.19. Modelos Cartel Bar, Estantería, y Instrumentos.*

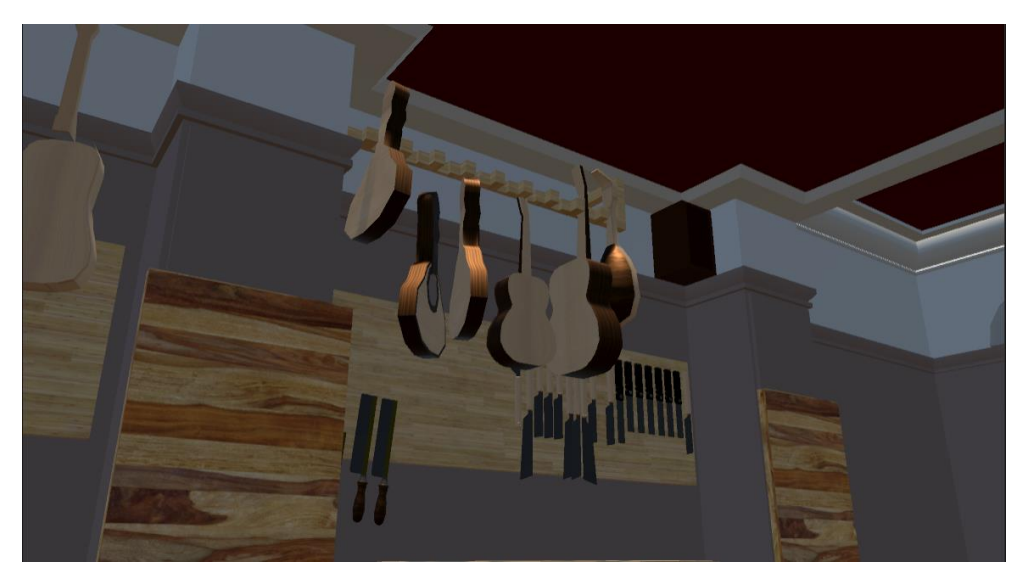

*Figura 2.20. Modelos Percha, Sierra, y Altavoz.*

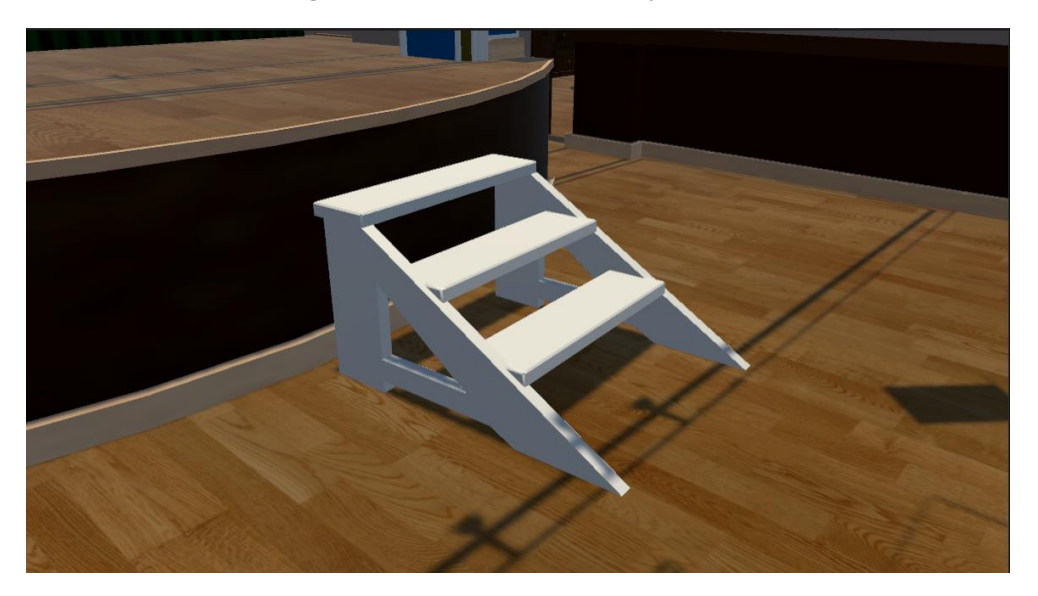

*Figura 2.21. Modelo Escalera.*

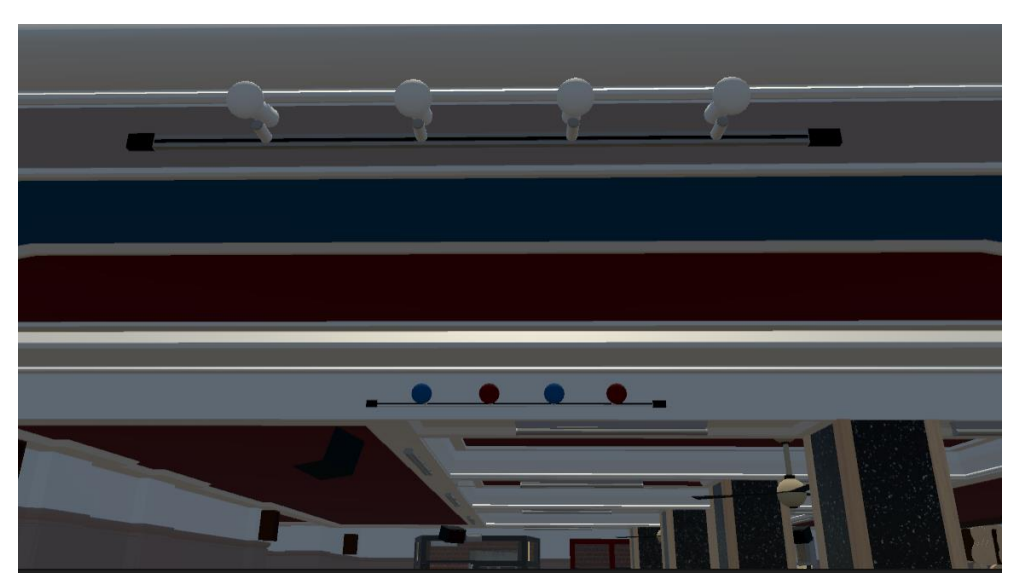

*Figura 2.22. Modelos Focos.*

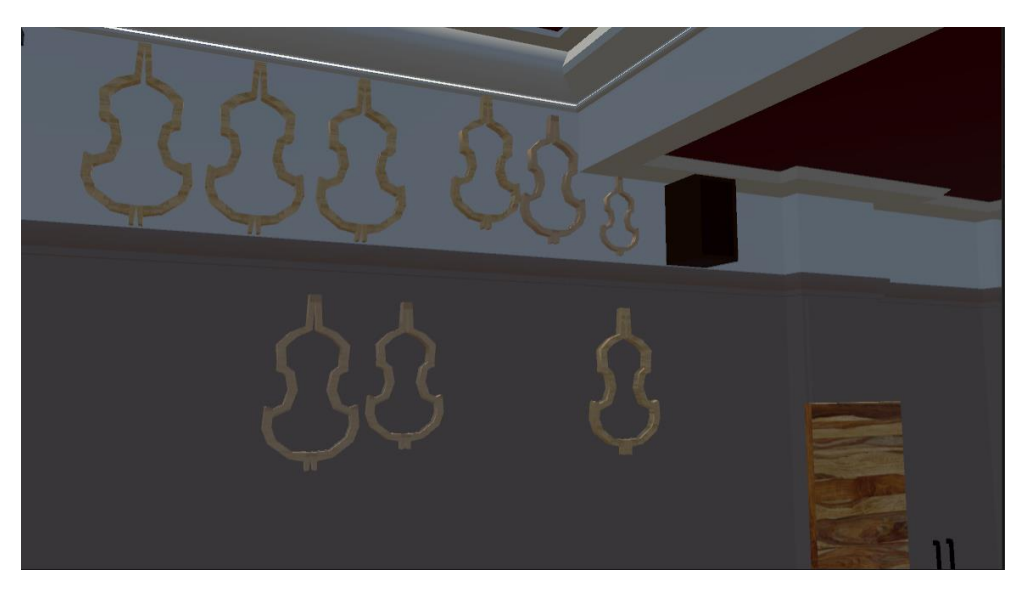

*Figura 2.23. Modelos Moldes Violines.*

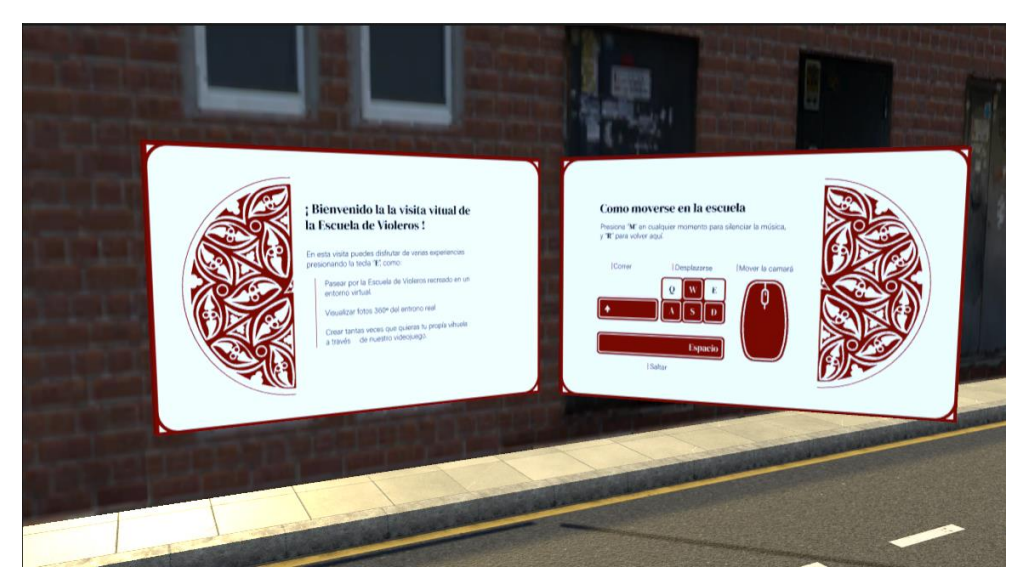

*Figura 2.24. Modelo Panel de instrucciones.*

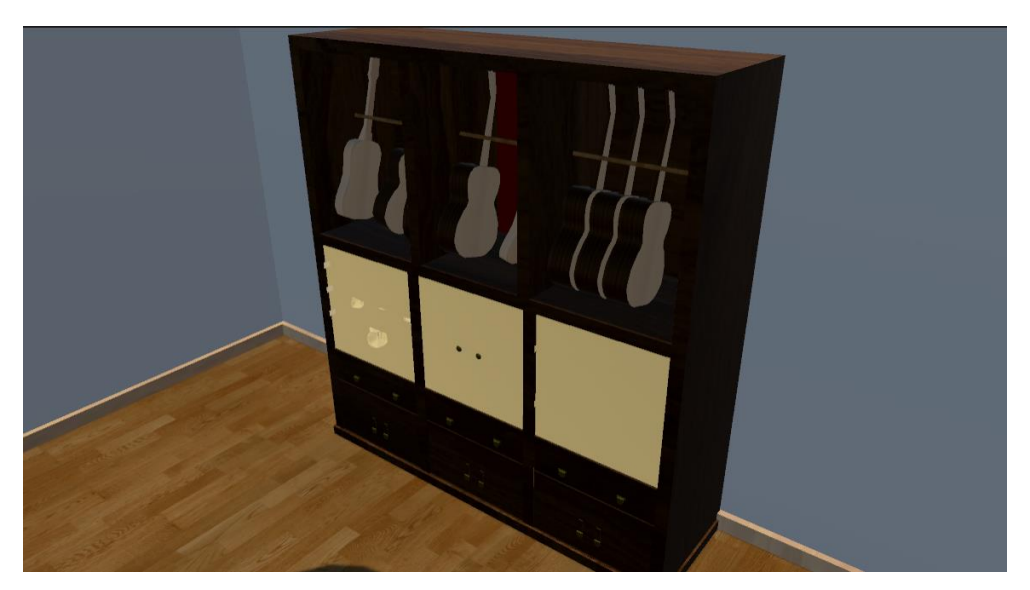

*Figura 2.25. Modelo Estantería instrumentos.*

Anexos Septiembre 2023

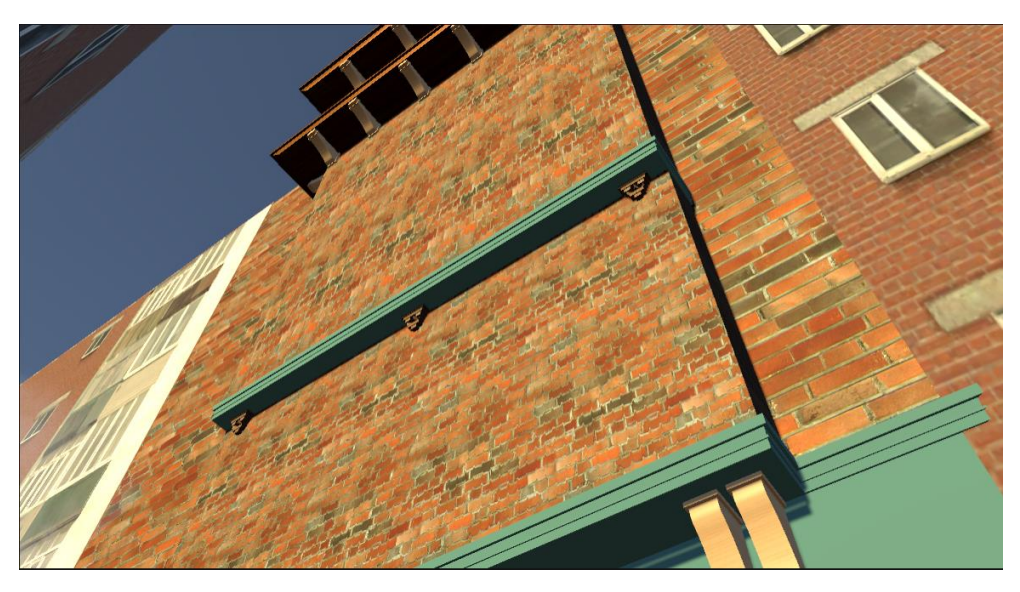

*Figura 2.26. Modelo Fachada exterior.*

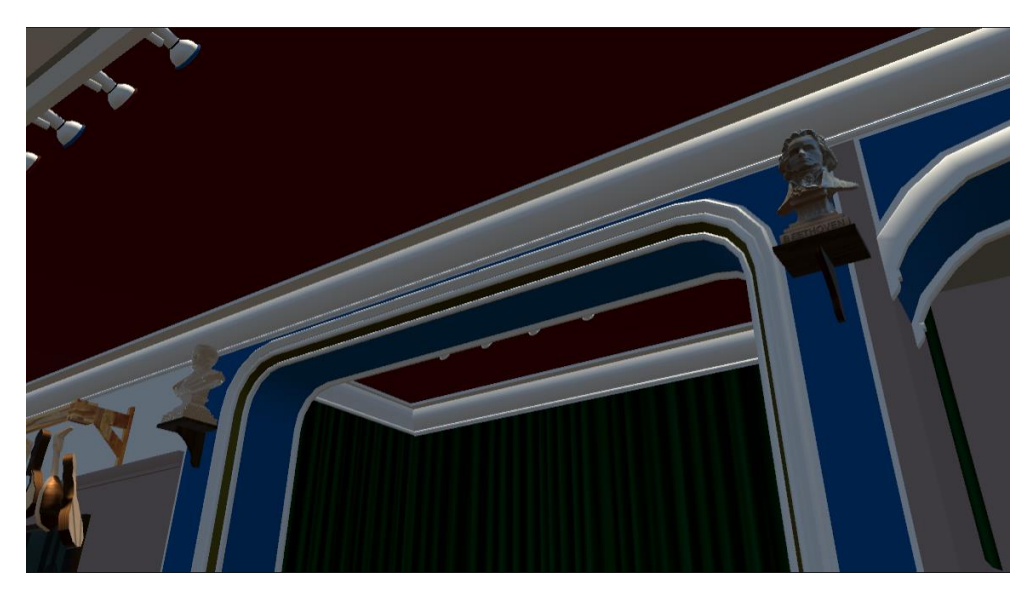

*Figura 2.27. Modelo Busto.*

### <span id="page-25-0"></span>2.3 Texturas

<span id="page-25-1"></span>*2.3.1 Texturas de originales de Cinema 4D*

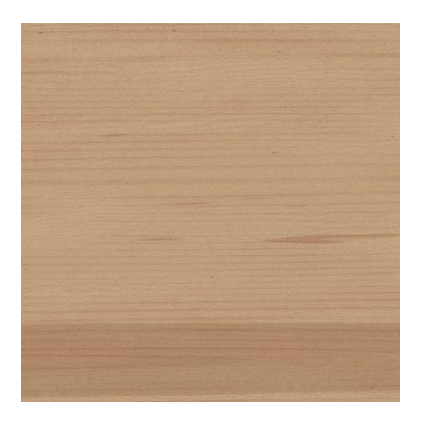

*Figura 2.28. Texturas Rodapiés.*

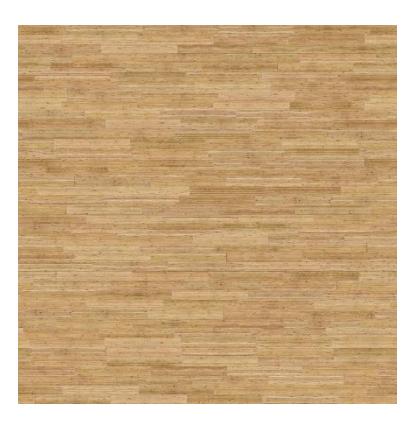

*Figura 2.29. Textura Madera bambo.*

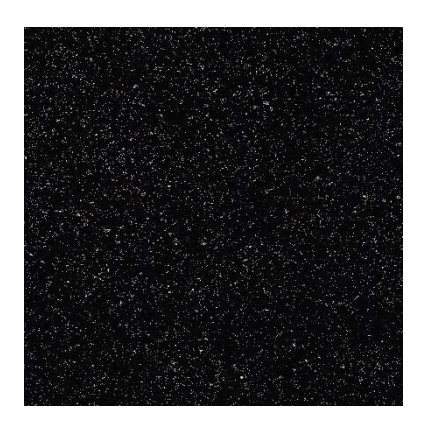

*Figura 2.30. Textura Granito.*

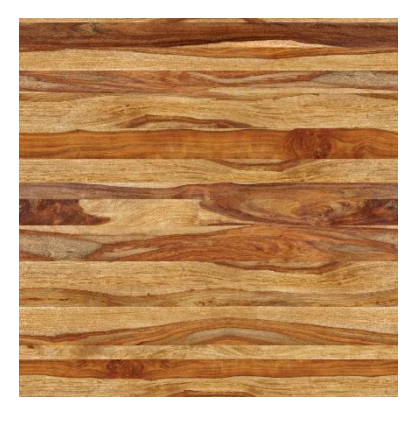

*Figura 2.31. Textura Madera columna.*

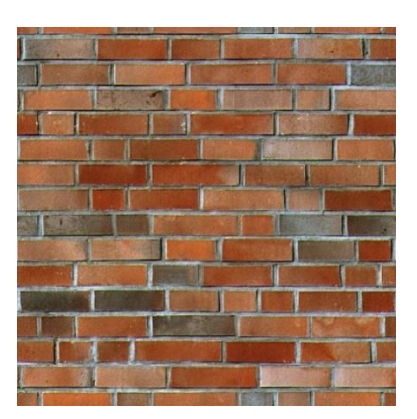

*Figura 2.32. Textura Ladrillo.*

Anexos Septiembre 2023

### <span id="page-28-0"></span>*2.3.2 Texturas sacadas de Internet*

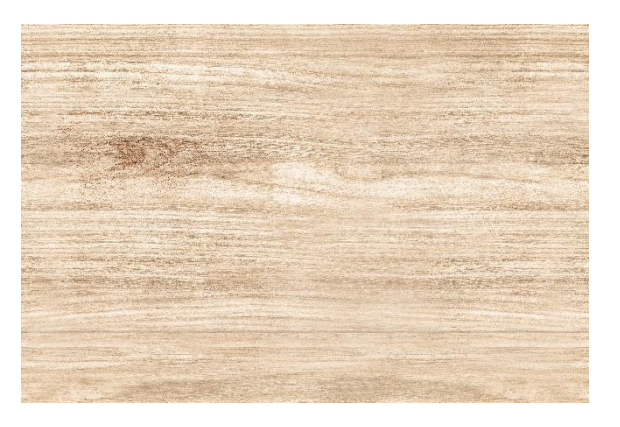

*Figura 2.33. Textura Barniz claro.*

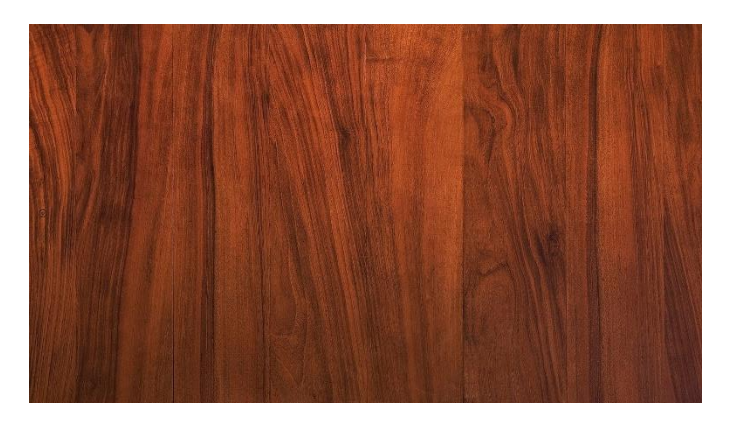

*Figura 2.34. Textura Barniz tenue.*

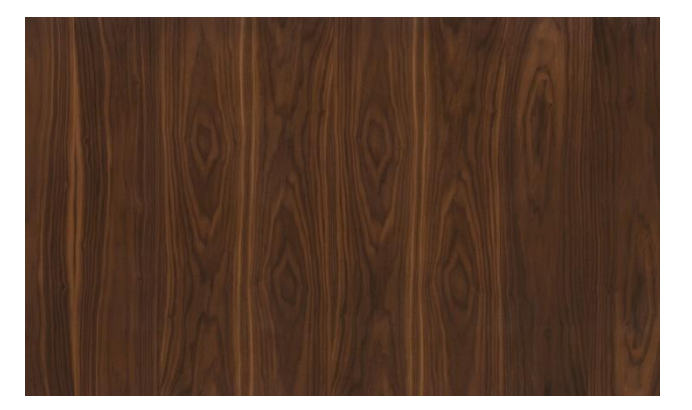

*Figura 2.35. Textura Barniz oscuro.*

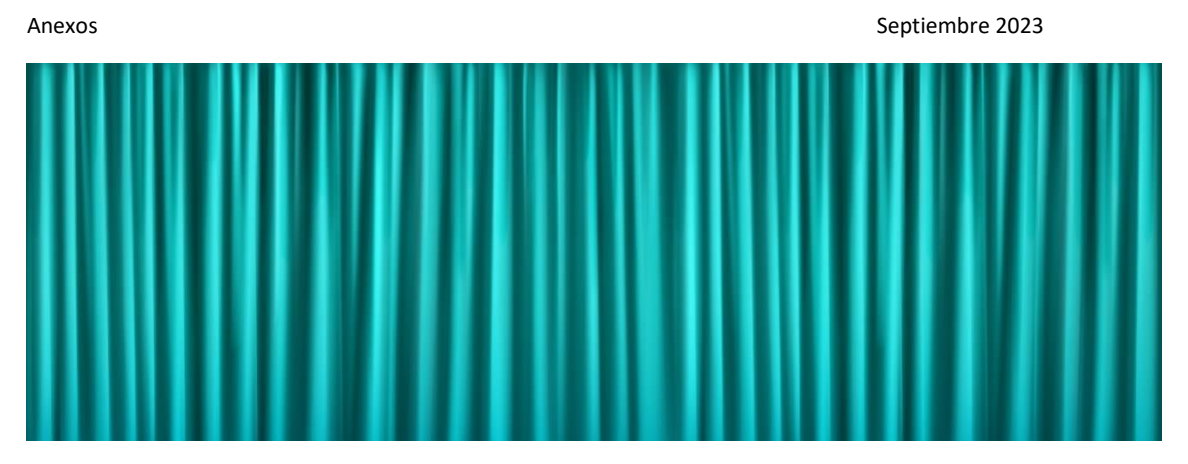

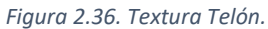

#### <span id="page-29-0"></span>*2.3.3 Texturas creadas*

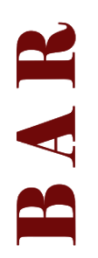

*Figura 2.37. Textura Cartel bar.*

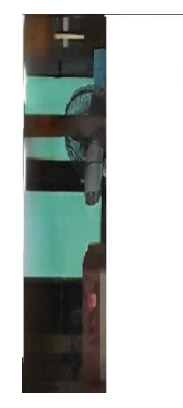

*Figura 2.38. Textura Ventana.*

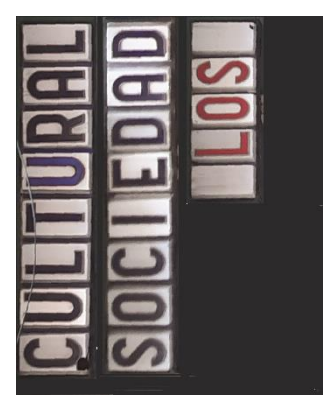

*Figura 2.39. Textura Cartel comienzo.*

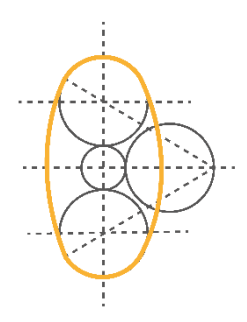

*Figura 2.40. Forma Ovalada.*

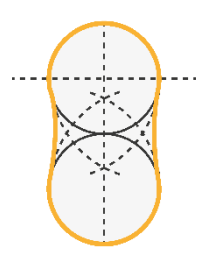

*Figura 2.41. Forma Estrangulada.*

Anexos Septiembre 2023

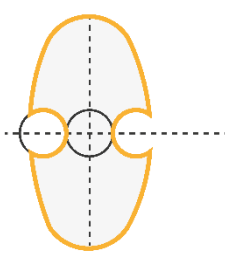

*Figura 2.42. Forma C.*

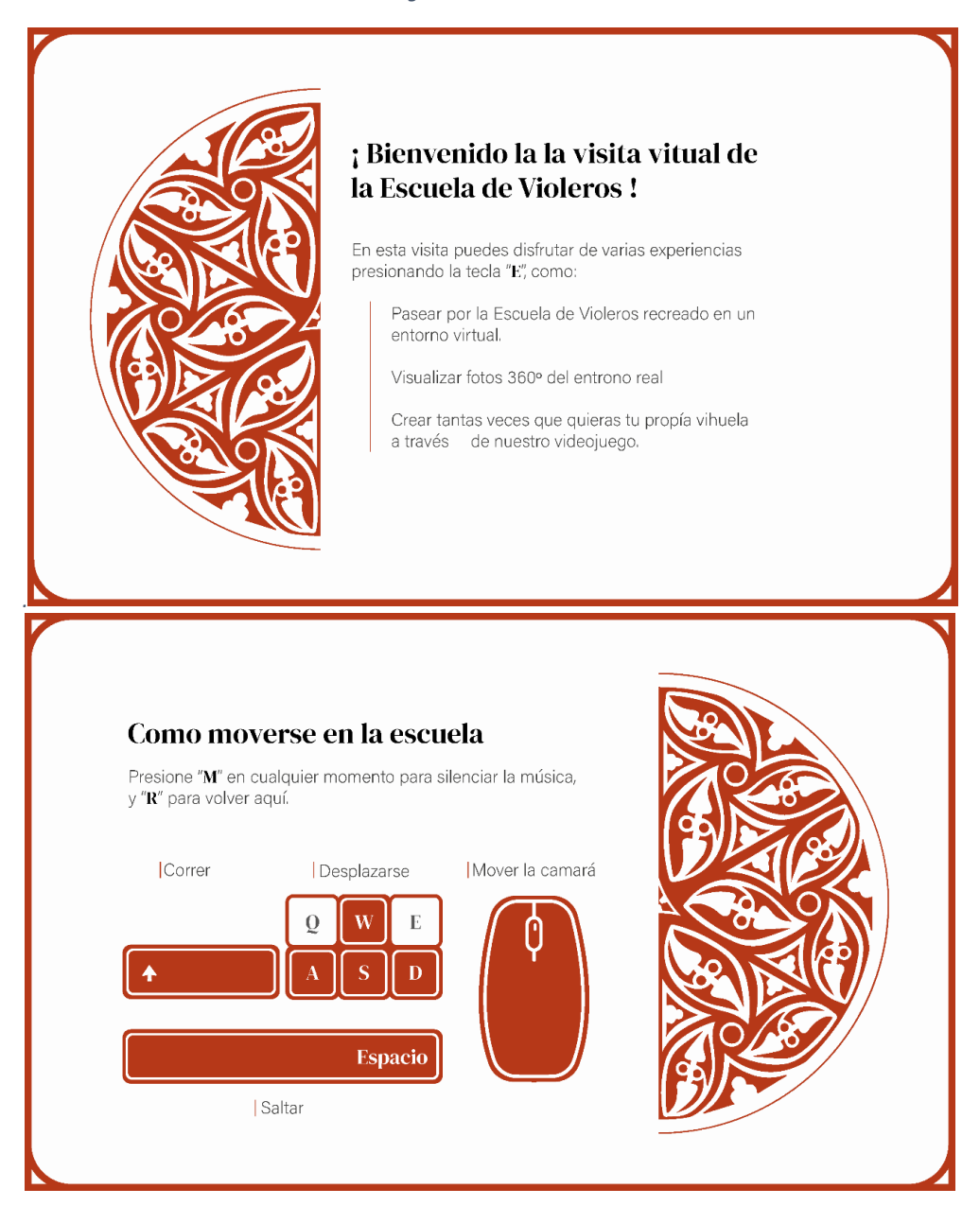

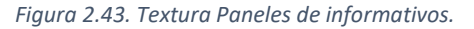

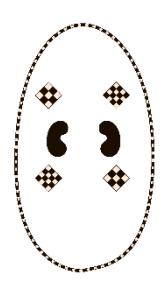

*Figura 2.44. Textura Forma ovalada.*

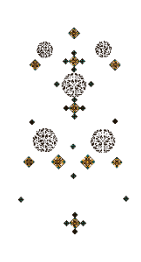

*Figura 2.45. Textura Forma estrangulada.*

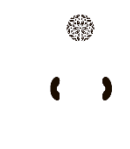

*Figura 2.46. Textura Forma C.*

## <span id="page-33-0"></span>3 Juego

### <span id="page-33-1"></span>3.1 Wireframe

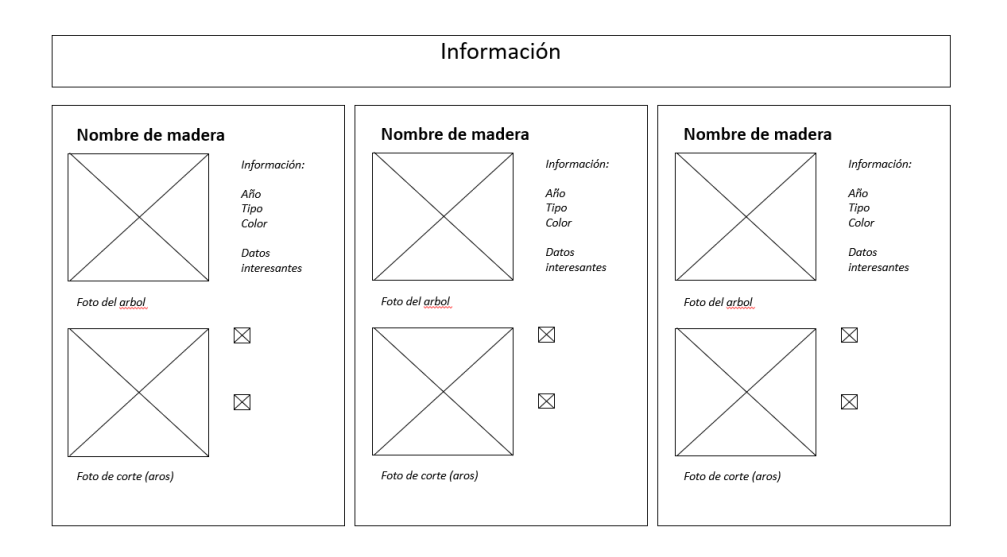

*Figura 3.1. Quiz de materiales.*

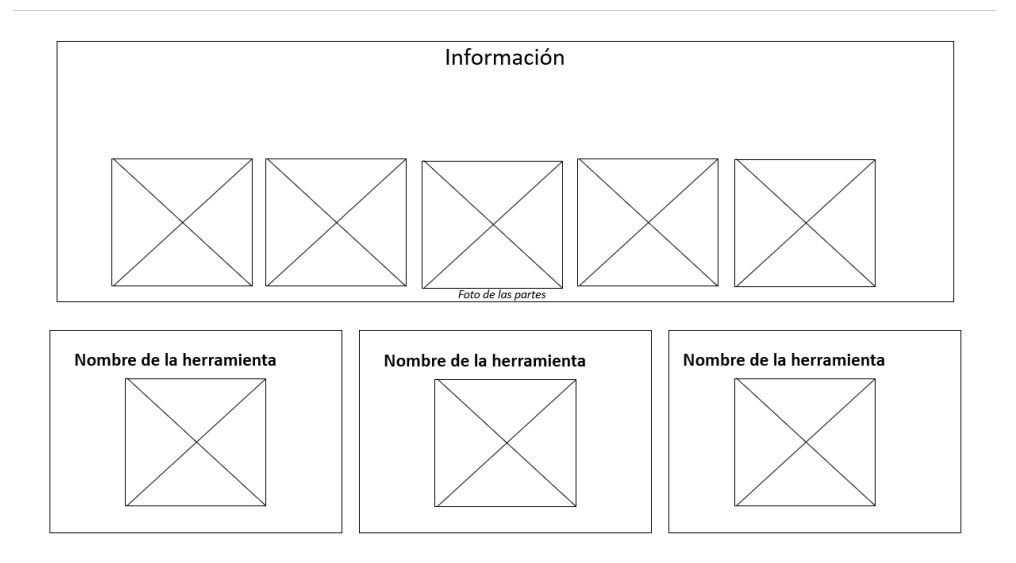

*Figura 3.2. Quiz de corte.*

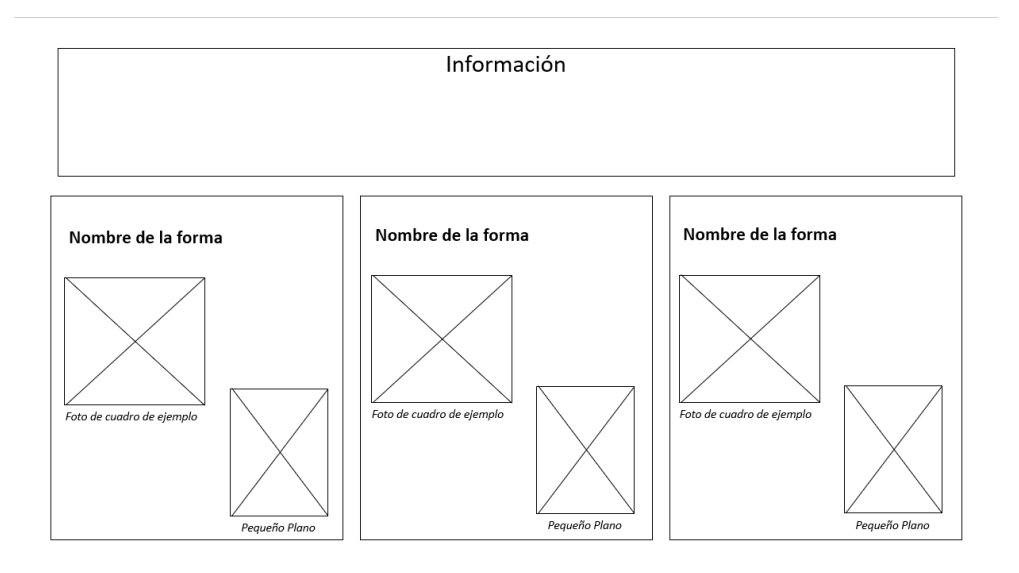

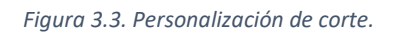

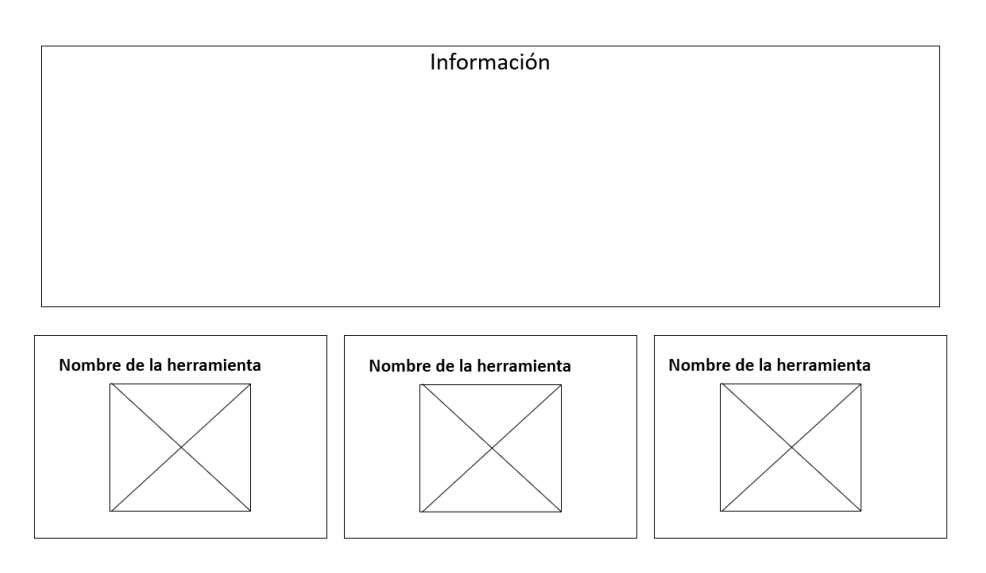

*Figura 3.4. Quiz de tallado.*

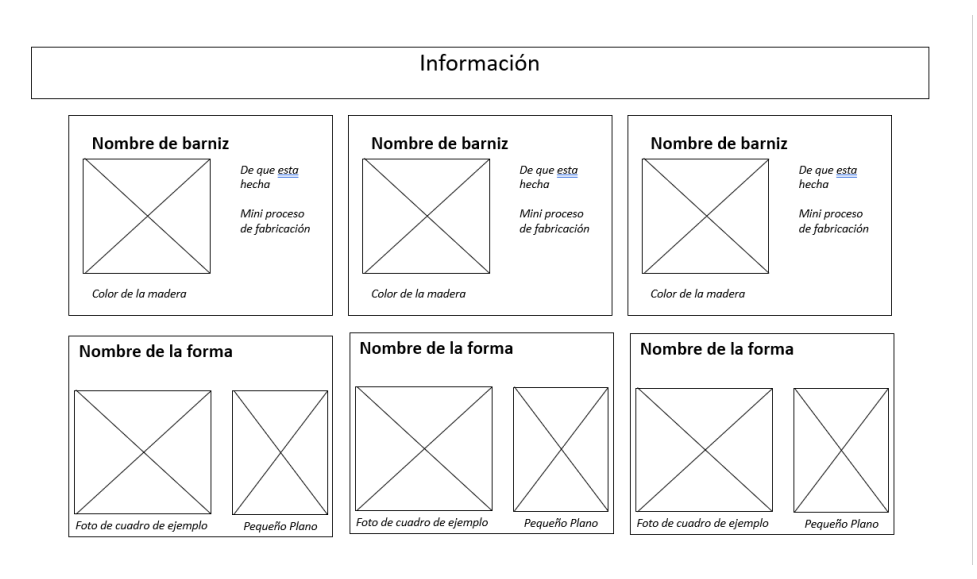

*Figura 3.5. Personalización del tallado y barniz.*

#### <span id="page-36-0"></span>3.2 Scripts

```
using System.Collections;
using UnityEngine;
using UnityEngine.SceneManagement;
public class Volver Escena : MonoBehaviour
{
     void Update()
     {
         if (Input.GetKeyDown(KeyCode.E))
         {
             SceneManager.LoadScene("Escuela de violería");
         }
     }
}
```

```
using System.Collections;
using System.Collections.Generic;
using UnityEngine;
using UnityEngine.SceneManagement;
public class Mover NuevaEscena : MonoBehaviour
{
     [SerializeField] private string newLevel;
    [SerializeField] private GameObject uiElement;
     private void OnTriggerStay(Collider other)
     {
         if (other.CompareTag("Player"))
         {
             uiElement.SetActive(true);
             if (Input.GetKeyDown(KeyCode.E))
\{ SceneManager.LoadScene(newLevel);
 }
         }
     }
     private void OnTriggerExit(Collider other)
     {
         if (other.CompareTag("Player"))
         {
             uiElement.SetActive(false);
         }
     }
}
```

```
using System.Collections;
using System.Collections.Generic;
using UnityEngine;
public class Giro_Camara : MonoBehaviour
{
     // Start is called before the first frame update
     void Start()
     {
     }
     // Update is called once per frame
     void Update()
     {
         transform.Rotate(new Vector3(0f, 30f, 0f) * Time.deltaTime);
     }
}
```

```
using System.Collections;
using System.Collections.Generic;
using UnityEngine;
using UnityEngine.SceneManagement;
public class CambiarNivel : MonoBehaviour
{
    public void CambiarEscena(string nombre)
    {
         SceneManager.LoadScene(nombre);
     }
}
```

```
using System.Collections;
using System.Collections.Generic;
using UnityEngine;
public class Camara360 : MonoBehaviour
{
    float mouseSensitivity = 100.0f;
    float rotationY = 10.0f;
   float rotationX = 10.0f;
    private void Start()
     {
         Vector3 rotation = transform.localRotation.eulerAngles;
         rotationY = rotation.y;
        rotationX = rotation.X; }
    private void Update()
     {
 float mouseX = Input.GetAxis("Mouse X");
 float mouseY = Input.GetAxis("Mouse Y");
         rotationY += mouseX * mouseSensitivity * Time.deltaTime;
         rotationX += mouseY * mouseSensitivity * Time.deltaTime;
         Quaternion localRotation = Quaternion.Euler(rotationX, rotationY, 
0.0f);
         transform.rotation = localRotation;
    }
}
```

```
using System.Collections;
using System.Collections.Generic;
using UnityEngine;
public class BGmusic : MonoBehaviour
{
    public static BGmusic instance;
    void Awake()
    {
        if (instance != null)
            Destroy(gameObject);
        else
        {
            instance = this;
            DontDestroyOnLoad(this.gameObject);
        }
    }
    public void Update()
    { 
        if (Input.GetKeyDown(KeyCode.M))
        {
            if (AudioListener.volume == 0)
\{ AudioListener.volume = 1;
 } 
            else
\{AudioListener.volume = 0;
 }
        }
    }
}
```